# **Univerzita Hradec Králové Fakulta informatiky a managementu Katedra informatiky a kvantitativních metod**

# **VIRTUÁLNÍ REALITA VE VZDĚLÁVÁNÍ**

Bakalářská práce

Autor: Jakub Schmidt Studijní obor: Aplikovaná informatika

Vedoucí práce: Ing. Milan Košťák

Hradec Králové Duben 2021

Prohlášení:

Prohlašuji, že jsem bakalářskou práci zpracoval samostatně a s použitím uvedené literatury.

*vlastnoruční podpis* 

V Hradci Králové dne 23.4.2021 Jakub Schmidt

Poděkování:

Tímto bych chtěl poděkovat vedoucímu mé bakalářské práce panu Ing. Milanovi Rošťákovi za metodické vedení práce a cenné rady týkající se této práce. Také bych chtěl poděkovat své rodině a přítelkyni za podporu a pomoc s testováním.

#### **Anotace**

Práce se v teoretické části zabývá vysvětlením konceptu virtuální reality a poskytuje základní informace o historii této technologie. Dále informuje o jejích negativních účincích na uživatele a o využití této technologie v různých odvětvích vzdělávání. Následuje porovnání dosavadního stylu výuky medicínských předmětů s možnostmi využívání virtuální reality. Dále jsou uvedena a porovnána nejznámější zařízení pro virtuální realitu a je představen modelovací nástroj Blender a herní engine Unity3D, jako jedna z platforem podporující virtuální realitu. V praktické části práce je nejprve popsána základní struktura dvou navrhovaných programů, poskytovaných služeb a podporovaných platforem pro sestavení výsledné aplikace. Na základě provedené analýzy je podrobně představen systém využívající popsané principy a technologie a je rozebrán vlastní postup implementace, která se věnuje řešení interakcí při resuscitaci a pohybu po scéně. V poslední části je provedeno shrnutí výsledků a problémů, které bylo v průběhu práce třeba řešit. Jedná se např. o zajištění odpovídajících interakcí s modelem tak, aby z uživatelského hlediska odpovídaly realitě. Dále jsou shrnuty nevýhody implementace s ohledem na hardwarová omezení a výhody virtuální reality v oblasti vzdělávání.

#### **Annotation**

#### **Title: Virtual reality in education**

The theoretical part of the thesis deals with the explanation of the concept of virtual reality and provides basic information about the history of this technology. It also informs about its negative effects on users and about the utilization of this technology in various fields of education. The subsequent part compares the current style of teaching medical subjects with the possibilities of using virtual reality. The following is a presentation and comparison of the most well-known virtual reality devices, the Blender modeling tool and the Unity3D game engine are introduced as one of the platforms supporting virtual reality. The practical part of the work firstly describes the basic structure of two proposed programs, provided services and supported platforms for building the final application. Based on the performed analysis, the system utilizing the described principles and technologies is introduced in detail and the actual implementation procedure, which deals with the solving interactions during resuscitation and movement around the scene is analysed. The last part summarizes the results and problems that had to be solved during the work. For example, ensuring appropriate interactions with the model in order to correspond to reality from the user's point of view. Further, the disadvantages of the implementation regarding hardware limitations and advantages of virtual reality in the field of education are summarized.

## **Obsah**

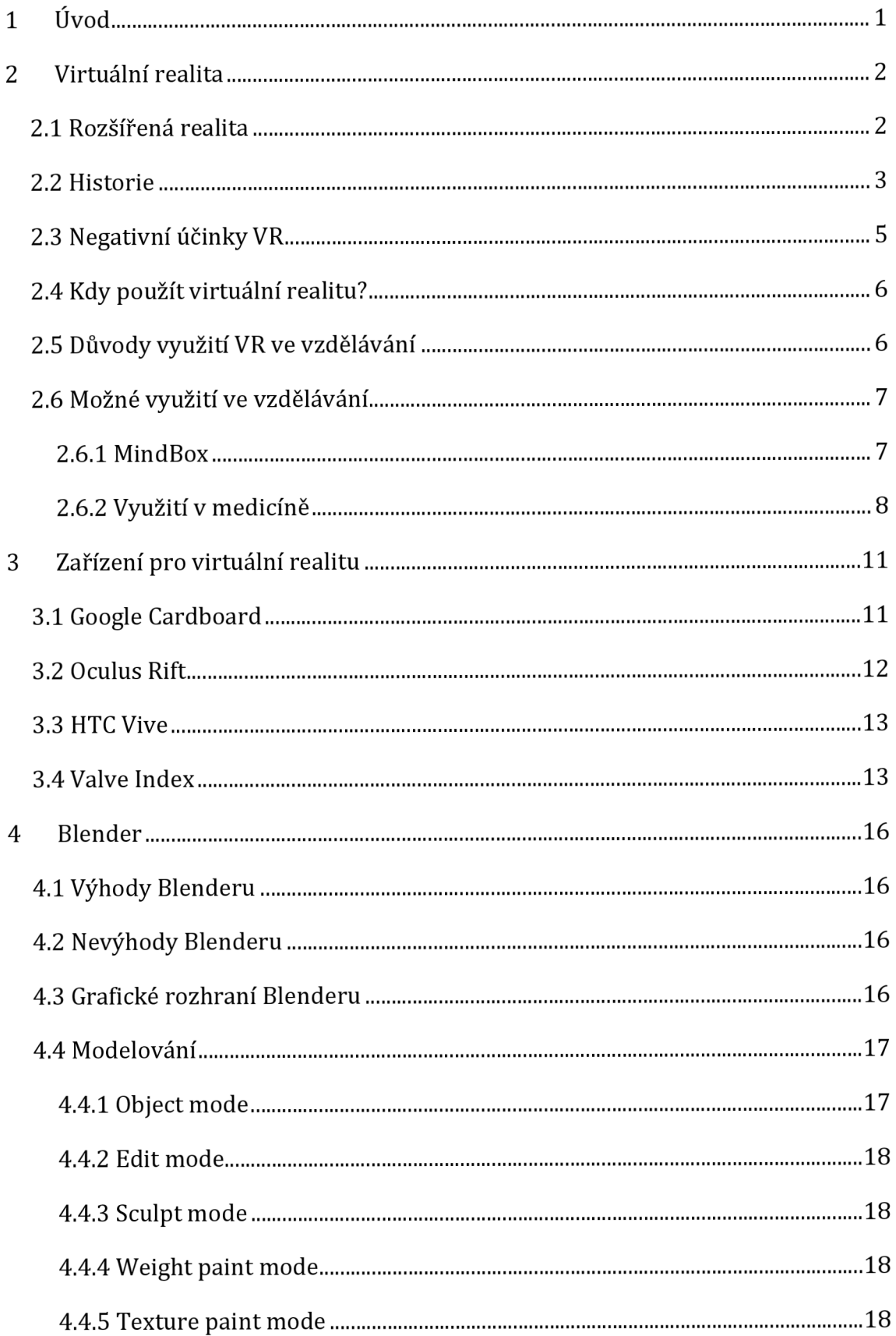

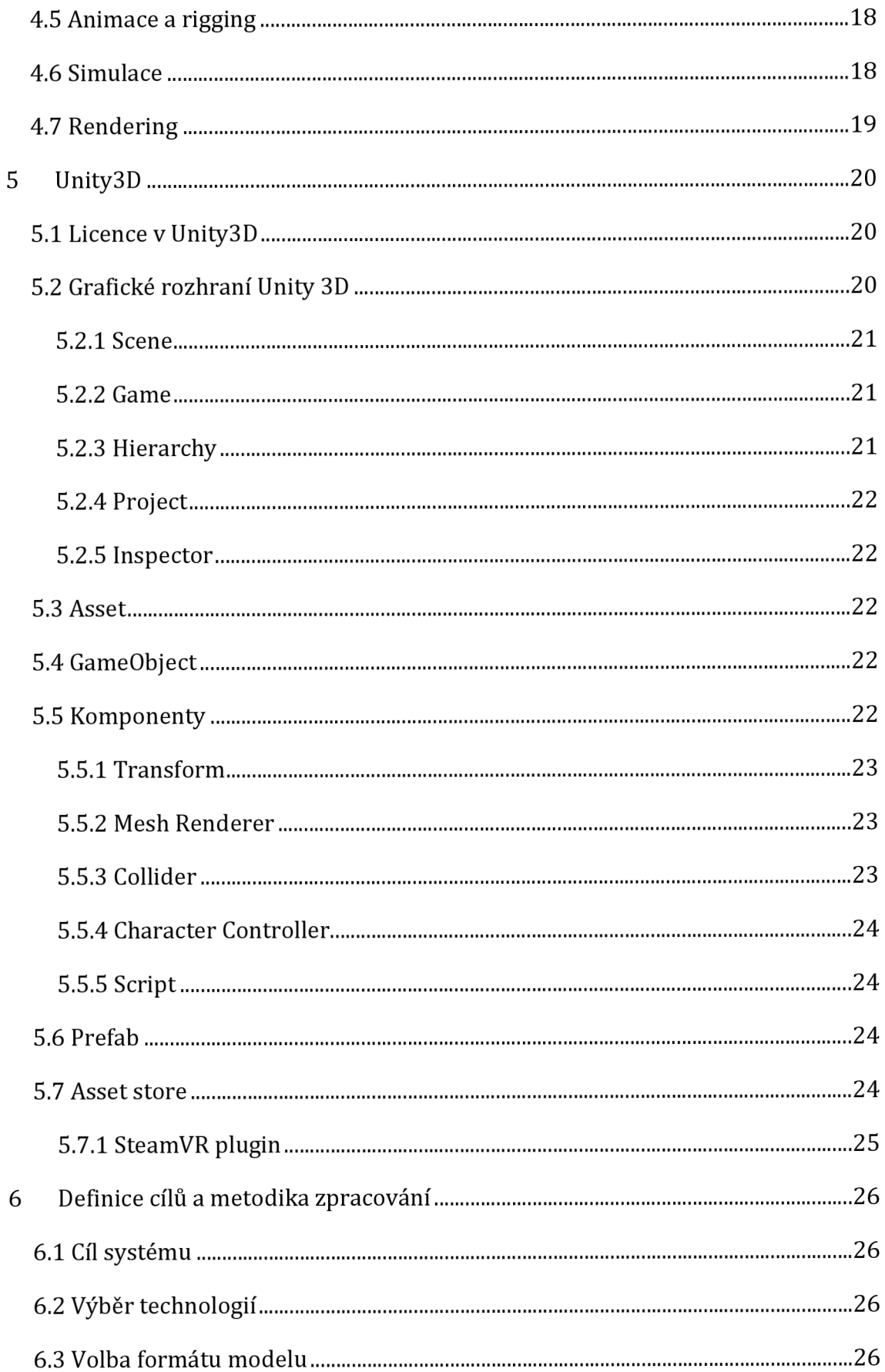

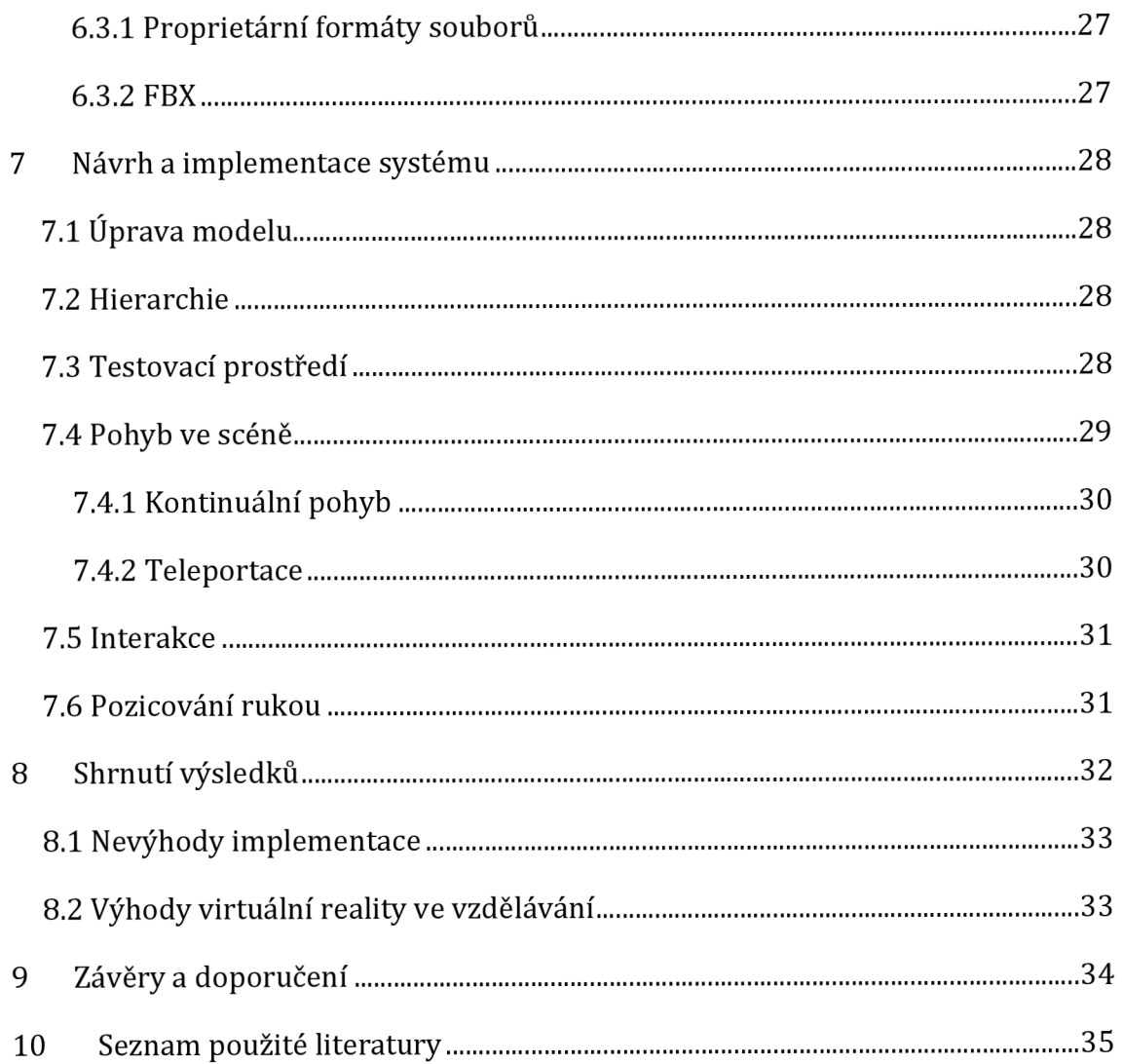

## **Seznam obrázků**

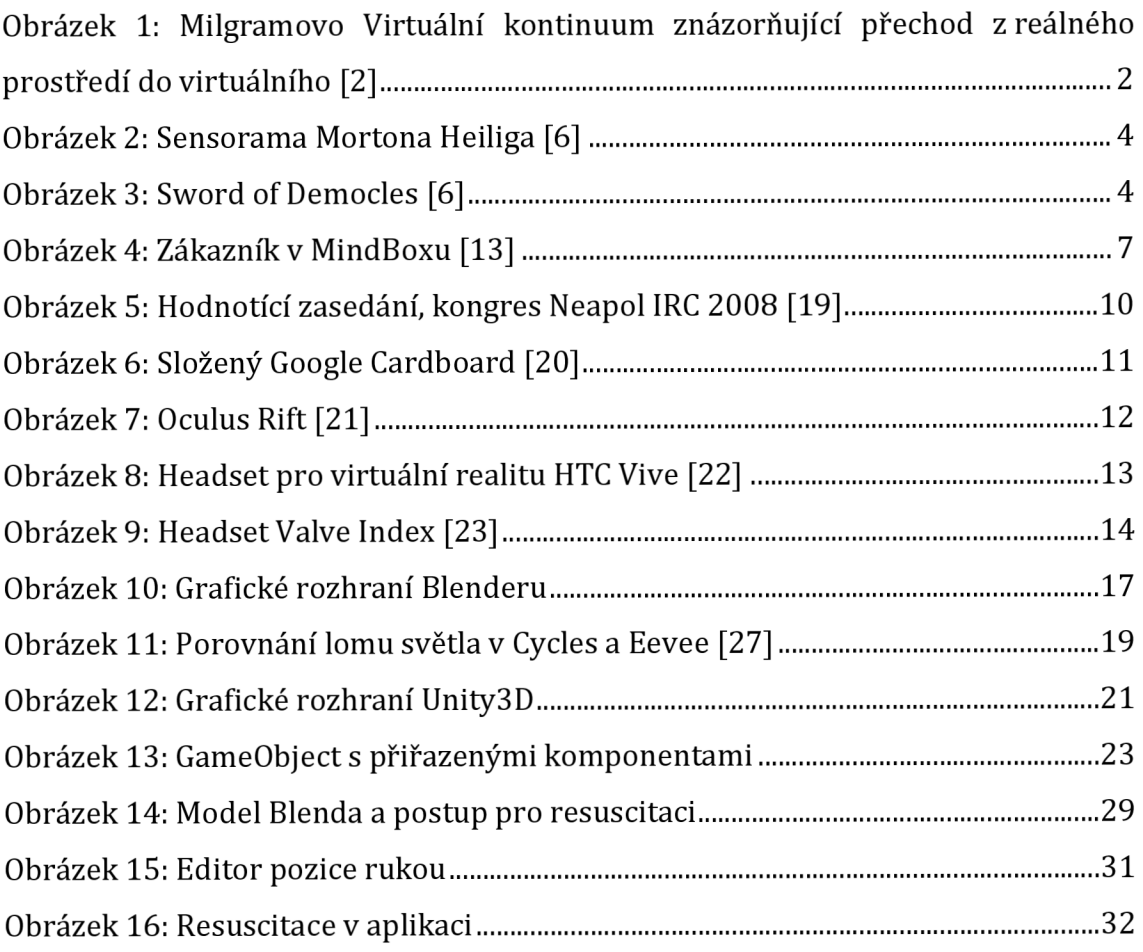

## **Seznam tabulek**

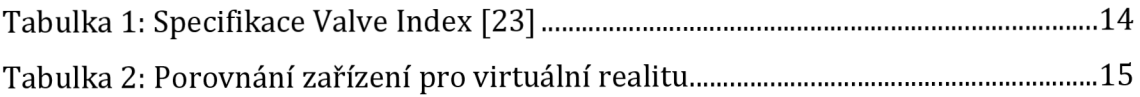

## **1 Úvod**

Virtuální realita v dnešní době zažívá velký vzestup a zaujímá svou pozici v mnoha oblastech našeho života. Uplatňuje se v různých odvětvích strojírenského, vojenského nebo herního průmyslu. Zkoumá se její vliv na pacienta při léčbě různých onemocnění a rehabilitaci a zaujímá svou pozici i ve vzdělávání. Technologie se v posledních letech stala více dostupnou pro širokou veřejnost, čemuž napomohl její rozmach v herním průmyslu a zvětšující se množství nástrojů umožňujících vývoj aplikací pro virtuální realitu. Mezi nejoblíbenější nástroje pro vývoj těchto aplikací se řadí Unity3D a Unreal Engine.

Práce se zaměřuje na využití na poli vzdělávání, kde virtuální realita není příliš rozšířena a svým potenciálem může pomoci při školení zaměstnanců nebo při výuce ve školách. Využití virtuální reality pro školení zaměstnanců může ušetřit společnostem prostředky a zamezit vzniku nebezpečných situací při jejich zaučování. Teoretická část práce se věnuje historii virtuální reality, jejímu využití v různých oblastech a negativním účinkům, se kterými se její uživatelé mohou setkat. Dále se práce věnuje popisu modelovacího nástroje Blender a programu pro vývoj aplikací Unity3D.

Na základě získaných znalostí proběhl návrh a tvorba praktické části. Cílem praktické části je s využitím zmíněných technologií realizovat zjednodušenou aplikaci určenou pro výuku resuscitace. Ve scéně aplikace bude uživateli umožněn pohyb, interakce s postiženým a bude v ní zobrazen postup pro poskytnutí první pomoci.

Návrh výsledného systému je popsán v kapitole Návrh a implementace systému. Výsledkem práce je aplikace, která umožňuje nácvik resuscitace na modelu člověka ve virtuální realitě.

## **2 Virtuální realita**

Virtuální realita (VR) je počítačová technologie, která vytváří realistické a interaktivní 3D prostředí s objekty a simulovanými postavami, které se zobrazují pomocí náhlavního displeje ("head-mounted display" – HMD). HMD jsou brýle, ve kterých jsou malé displeje umístěné přímo před očima uživatele, a jako vstupní zařízení se místo myši a klávesnice používají speciální ovladače. Pohyb ovladačů a HMD je často snímaný stanicemi (angl. "base station") nebo kamerami zabudovanými v samotném HMD. Moderní VR sety jsou založené na technologiích vyvíjených pro chytré telefony, jakými jsou například gyroskop, senzory pohybu, malé displeje a malé výkonné procesory. Podle LaValleho definice může být VR každá technologie, která dokáže vytvořit realistické virtuální prostředí, které dokáže oklamat smysly jakéhokoliv živého organismu [1]. Virtuální realita je podobná rozšířené realitě s tím rozdílem, že v rozšířené realitě se objekty vykreslují jako dodatek k reálnému prostředí místo ve virtuálním světě. Tyto výrazy spadají pod tzv. Virtuální kontinuum od Milgrama a Kishina, kteří používají kontinuum k popsání stupně reality a virtuality ve fyzickém a počítačovém prostředí. [2]

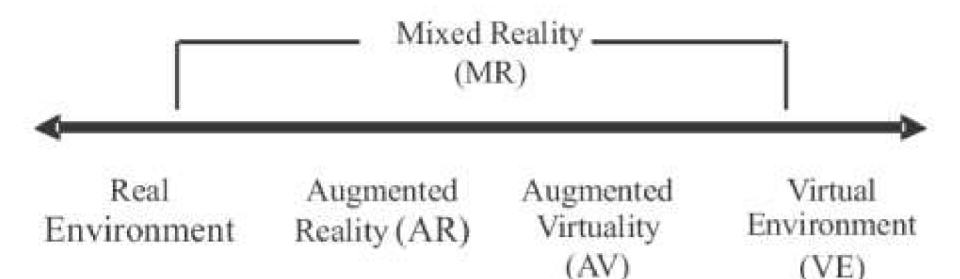

Obrázek 1: Milgramovo Virtuální kontinuum znázorňující přechod z reálného prostředí do virtuálního [2]

Pro účely vzdělávání virtuální realita simuluje prostředí, ve kterém student bude fungovat, a umožňuje testovat scénáře, které by v reálném životě mohly být příliš nebezpečné nebo složité. [3]

## **2.1 Rozšířená realita**

Rozšířená realita ("Augmented reality" nebo AR) je virtuální obsah zobrazovaný v reálném světě. Zařízení pro zobrazování rozšířené reality jsou různá, nejčastěji se jedná o chytré telefony nebo brýle. Využívá se například u video her, pro zobrazení navigace nebo pro vzdělávání. Ve vzdělávání se často uplatňuje hlavně v oboru medicíny, ale je zde i další využitelnost. Schmalsteigův projekt StudierStube využívá možnosti kolaborace více jedinců v rozšířené realitě. V tomto projektu na sobě uživatelé mají HMD, které umožňují používání rozšířené reality a mají možnost interagovat s 3D objektem, který je virtuálně umístěn v reálném světě [4].

V rozšířené realitě jsou fyzické objekty propojeny s těmi virtuálními, a to ve velmi úzkém vztahu. Fyzické objekty mohou být obohaceny o virtuálně zobrazované informace a pomocí fyzických objektů jsou ovlivňovány ty virtuální pro uživatele přirozeným a intuitivním způsobem. Díky tomu mohou dokonce i uživatelé s nulovou znalostí práce na počítači manipulovat s 3D objekty. [5]

Z předcházejícího textu vyplývá rozdíl mezi virtuální realitou a rozšířenou realitou. Ve virtuální realitě je uživatel pomocí HMD přenesen do virtuálního prostředí, se kterým může interagovat pomocí ovladačů. V rozšířené realitě uživatel stále vnímá reálný svět, ve kterém se pohybuje, ale svět může být obohacen o virtuální prvky, kterými může manipulovat, jak pomocí fyzických objektů, tak pomocí ovladače nebo v případě telefonu pomocí samotného zařízení, na kterém se rozšířená realita zobrazuje.

#### **2.2 Historie**

První zmínky o virtuální realitě pocházejí ze světa science fiction. Povídka Pygmalionovy brýle od Stanleyho G. Weinbauma z roku 1935 je považována za jedno z prvních sci-fi děl, které popisuje VR. V 50. letech 20 století Morton Heilig vyvinul Sensoramu. Jednalo se o multisenzorický simulátor, který kromě 3D zobrazení disponoval také ventilátory, vibrační křeslem a generátory pachů. [6] Její prototyp zobrazoval motorku projíždějící Brooklynem, a poskytoval pozorovateli odezvu, aby se cítil být součástí dění. Bohužel zde nebyla možná žádná interakce s filmem a Heilig nenalezl finanční podporu, takže byl projekt zastaven [7]. Dalším Heiligovým vynálezem byla v roce 1960 maska Telesphere, která byla prvním příkladem displeje umístěného na hlavě. Náhlavní souprava poskytovala stereoskopické 3D zobrazení se stereofonním zvukem, ale byla neinteraktivní a bez sledování pohybu. V roce 1987 vyvinul Jaron Lanier prostřednictvím své společnosti

řadu VR zařízení, mezi které patří Dataglove (rukavice propojená s počítačem) a náhlavní displej EyePhone. Tyto vynálezy vedly k zásadním průlomům ve vývoji VR. [6]

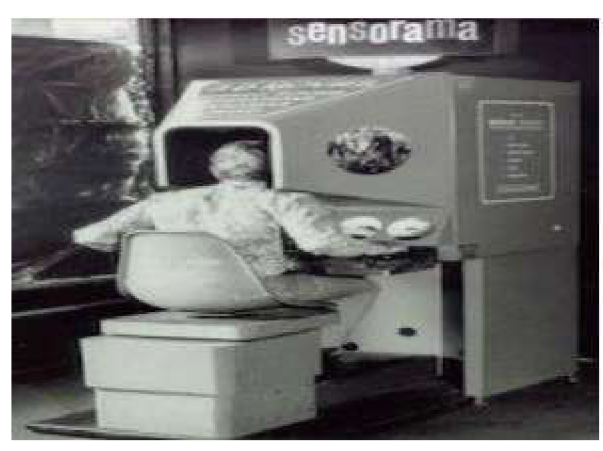

Obrázek 2: Sensorama Mortona Heiliga [6]

V roce 1961 ve Philco Corporation vynalezli první HMD. Jednalo se o helmu se systémem snímajícím pozici hlavy. HMD měl mít využití v nebezpečných situacích, kdy uživatel mohl vzdáleně pozorovat reálné prostředí. V Bell Laboratories použili podobný HMD pro piloty vrtulníků. Spojili HMD s infračervenými kamerami připojenými ke spodní části vrtulníku, které umožnilo pilotům vidět i při letu ve tmě. Později v roce 1968 Ivan Sutherland vyvinul jeden z prvních HMD pro rozšířenou realitu pod názvem Sword of Damocles. [8]

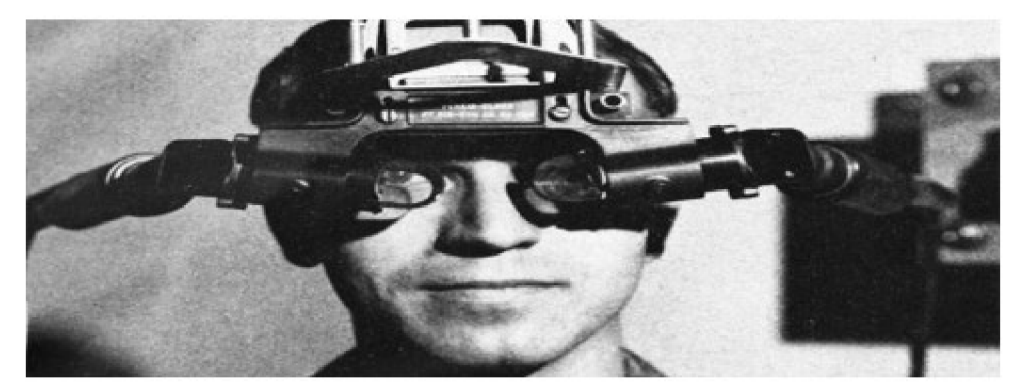

Obrázek 3: Sword of Democles [6]

V průběhu 90. let se začala objevovat veřejně dostupná VR zařízení. V roce 1993 společnost SEGA oznámila headset pro konzoli Sega Genesis, tyto brýle podporovaly sledování pohybu hlavy, stereofónni zvuk a měly vestavěné LCD displeje.

#### **2.3 Negativní účinky VR**

VR může mít na člověka i negativní účinky. Mezi ně patří virtuální nevolnost ("cybersickness"). Jedná se o příznaky nepohodlí a malátnosti vyvolané působením VR. Typicky se virtuální nevolnost kategorizuje jako forma vizuálně vyvolané kinetózy.

Kinetóza neboli nemoc z pohybu je fyzický stav, kdy pohyb člověka nesouhlasí s jeho vizuálními vjemy. Dochází k ní často například při jízdě dopravními prostředky. K nemoci z pohybu mimo jiné může dojít právě i při používání virtuální reality.

Cybersickness se často projevuje únavou očí, bolestí hlavy, dezorientací a případně i zvracením. Symptomy se projevují během používaní VR, ale mohou se vyskytnout i po přechodu do reálného světa. Hlavní příčinou vzniku nevolnosti může být nedostatečně výkonný hardware nebo špatná optimalizace a s tím spojené zasekávání obrazu v brýlích. Podobně problikávání obrazu způsobuje větší namáhání očí a jejich únavu. Kolasinski zjistil, že blikání obrazu se stává větším problémem se zvětšujícím se zorným polem, protože periferní vidění je na problikávání více citlivé [9]. Dále jej způsobuje situace, kdy oči uživatele vnímají pohyb ve virtuálním světě, ale jeho tělo se nepohybuje. Na nemoc mají vliv i jiné faktory jako je pohlaví, věk a genetika. Podle průzkumů se projevuje častěji u žen než u mužů, také starší lidé jsou náchylnější, než mladí. [10]

Nemoci z pohybu ve virtuální realitě se dá předejít například zvýšením snímkové frekvence (FPS - "Frames Per Second"), která by měla být alespoň 90 FPS, aby se předešlo prodlevě mezi obrazy nebo jejich třesením. Podle průzkumů má velikost zorného pole také vliv na cybersickness. Čím větší zorné pole tím je pravděpodobnější projev symptomů. Zmenšením zorného pole se sice předchází cybersickness, nicméně to je na úkor snížení pocitu přítomnosti ve VR prostředí. Dále například pomáhá, když se s uživatelem pohybuje i část obrazu, například interiér auta. [10]

## **2.4 Kdy použít virtuální realitu?**

Virtuální realita není vhodná pro vzdělávání ve všech oborech. Pantelidis uvádí následující doporučení, kdy je možné použít virtuální realitu pro vzdělávání [11].

- Výuka v reálném světě s reálnými předměty je příliš nebezpečná, neuskutečnitelná nebo obtížná.
- Simulace dodá stejné zkušenosti jako reálná situace.
- Interakce v simulaci je alespoň stejně motivující jako v reálu.
- Cestování a finanční náklady dělají tuto alternativu výhodnější.
- Je nutné sdílené prostředí pro skupinu.
- Potřeba vizualizace informací, manipulace s nimi a používání grafických symbolů, aby bylo látce lépe porozuměno.
- Nutnost udělat výuku zajímavější a zábavnější.
- Provádění experimentů a aktivit, které by jinak nemohly být uskutečněny.
- Chyby, které by student udělal v reálném světě, by mohly být zničující nebo by demoralizovaly studenta, případně by mohly být škodlivé pro prostředí nebo příliš nákladné.

Naopak by se neměla použít, pokud je důležitá interakce s reálnými lidmi mimo simulaci nebo pokud by simulace mohla fyzicky či emocionálně poškodit jedince [11].

## **2.5 Důvody využití VR ve vzdělávání**

Virtuální realita může ve vzdělávání mnohé změnit, vést studenty k objevování, motivovat je a povzbuzovat. Student se díky VR účastní výuky s pocitem, že je součástí prostředí a poskytuje zážitky z první osoby, které pomohou studentům naučit se vysvětlovaný materiál. Virtuální realita poskytuje nové metody vizualizace a poskytuje alternativní metodu prezentace studijních materiálů. V některých případech lze pomocí VR přesněji ilustrovat například události než jinými prostředky, což umožňuje detailní zkoumání objektů, zkoumání oblastí, či pozorování historických událostí. VR vyžaduje interakci a tím podporuje více aktivní než pasivní účast studenta ve výuce. Student si díky VR může projít látkou vlastním tempem, bez omezení stanovených školním rozvrhem. [11]

## **2.6 Možné využití ve vzdělávání**

Pro mnoho lidí může být snazší si situaci prožít s vizuálním a sluchovým vjemem, než aby ji někdo pouze vysvětloval slovy. Studenti mohou sledovat lidské tělo, být součástí přistání na Měsíci nebo objevovat starověké Řecko. Virtuální realitu mohou podniky používat ke školení zaměstnanců, například pro servis v chemickém průmyslu nebo v energetice, kde je nutný nepřetržitý provoz.

## **2.6.1 MindBox**

Společnost MindBox VR vyvinula simulátor, který pomáhá obchodníkům a pracovníkům zákaznické podpory rozvíjet své prodejní a sociální dovednosti. MindBox je platforma, za jejímž vývojem je dvoučlenný slovenský tým. Původně se mělo jednat o program pro pomoc při terapiích, jako nástroj pro překonání fobie, kde by si pacient mohl projít fobickou situací bezpečnou a kontrolovanou cestou. Konečná verze je určena pro školení zaměstnanců, kteří přicházejí do kontaktu s veřejností, a pomáhá jim řešit nejrůznější situace, které si zaměstnavatel může sám přizpůsobit. Zaměstnanec v simulovaném prostředí komunikuje s virtuálním zákazníkem na základě předdefinovaného scénáře. Zaměstnavatel následně může zhodnotit jeho chování na základě dat získaných ze simulace. [12]

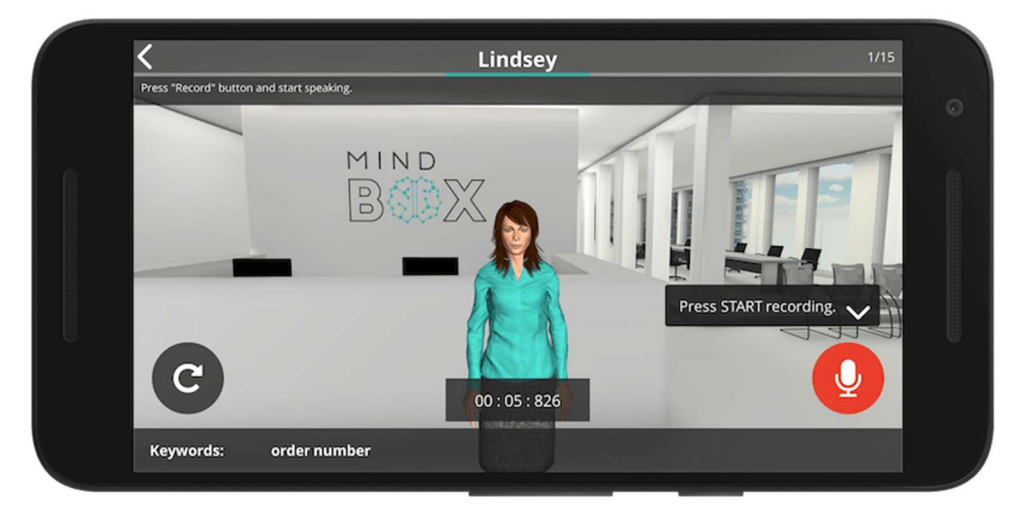

Obrázek 4: Zákazník v MindBoxu [13]

#### **2.6.2 Využití v medicíně**

Dalším odvětvím pro použití VR ve vzdělávání je na poli medicíny, kde se naskýtá plno možností pro její využití. Kromě výuky první pomoci, kterou se práce převážně zabývá, se nabízí i další možnosti, kterými například jsou výuka laparoskopických technik či výuka anatomie.

#### **Výuka laparoskopických technik**

Příkladem může být studie užitečnosti virtuální reality při hodnocení laparoskopických dovedností studentů medicíny, kterou provedl Matzke a kol. [14]. Studie hodnotí, zda lze laparoskopické dovednosti studentů hodnotit pomocí simulátoru ve VR a porovnává získané zkušenosti s výkonem v předmětu Základy laparoskopické chirurgie (FLS). Studie se zúčastnilo dvacet osm studentů čtvrtého ročníku medicíny. Učební osnovy se skládaly z navigace kamery, koordinace rukou a očí a laparoskopických činností, kterými byly kruhové řezání ("circle cutting" – CC), ligační smyčka  $\mu$ ligating loop" – LP), přenos kolíku  $\mu$ peg transfer" – PT) a vázání uzlů uvnitř těla ("intracorporeal knot tieing" - IKT). Z 28 zúčastněných studentů 25 procvičilo všechny části osnovy a pouze jeden uspěl ve všech částech. Všichni studenti uspěli v navigaci kamery a koordinace rukou a očí. Z dalších úkolů CC splnilo 84 % studentů, LP 76 % studentů, PT mělo 92% úspěšnost a IKT splnil jeden student. [14]

Studie dospěla k výsledku, že VR lze použít k hodnocení laparoskopických dovedností. Bodové sankce jednotlivých činností v simulátoru rozumně předpovídaly sankce při manuálním provádění dovedností v CC, LL a PT, nikoliv však pro IKT. Dovednosti získané účastníky mohly být přeneseny do postgraduálního vzdělávacího programu pro medicínu. [14]

#### **Výuka anatomie člověka**

Pro výuku anatomie se běžně používají dva hlavní zdroje a těmi jsou lidský preparát a učebnice. Zlatým standardem je výuka anatomie na pitevně, protože studenti mohou pozorovat struktury těla v trojrozměrném prostoru. Navíc studenti během pitvy mohou být vystaveni patologickým podmínkám a anatomickým změnám, což zvyšuje jejich zkušenost s učivem a seznamuje je s konceptem smrti. Univerzity však mají průměrně jedno tělo na 100 studentů. Dále se používají učebnice, které mají studentovi pomoci identifikovat 3D struktury a navázat spojení mezi anatomií a fyziologií. Nicméně v učebnicích může být realistická reprezentace nedosažitelná vzhledem k nutnosti zobrazení vizuální informace pouze prostřednictvím diagramů a fotografií. Virtuální či rozšířená realita se nabízí být vhodným prostředkem pro výuku anatomie, protože student získá více znalostí při využití grafických informací, než textových dat. [15] Ferrer-Torregrosa a kol. rovněž uvádějí, že úspěšnost studentů, kteří pro výuku využili AR nebo VR, je podstatně vyšší než u těch, kteří těchto technologií nevyužili [16]. Kombinace použití těchto technologií s tradiční metodikou může tedy značně pomoci při výuce a usnadnit studentům proces učení.

#### **Výuka kardiopulmonální resuscitace**

Kardiopulmonální resuscitace (KPR) představuje soubor úkonů a činností zajišťujících dodávku okysličené krve životně důležitým orgánům v případě selhání základních životních funkcí. KPR lze dělit na základní a rozšířenou. Přičemž základní se rozumí resuscitace bez pomůcek, kterou může provádět široká veřejnost a při rozšířené KPR se využívají různé pomůcky, léky a specializované postupy prováděné kvalifikovaným zdravotním pracovníkem. [17]

K nácviku KPR ve zdravotnických školách či na kurzech se používá profesionální figurína. Instruktor nejprve demonstruje správné provedení KPR a seznámí účastníky s teoretickými znalostmi. Dále následuje nejdůležitější část, kterou je praktický nácvik požadovaných dovedností účastníkem kurzu. Moderní figuríny mohou díky monitoru počítat počet stlačení hrudníku v přepočtu na minuty a rychlost signalizovat pomocí diody, díky které lze zjistit, zda je resuscitace prováděna účinně. [18]

Zde se naskýtá otázka, co může výuka KPR ve virtuální realitě nabídnout oproti klasickému způsobu. VR může nabídnout pocit, že se uživatel opravdu nachází v situaci, kdy je třeba poskytnout první pomoc a tím ho lépe připravit na reálnou situaci. Semeraro a kol. již v roce 2008 vyvinuli upravenou resuscitační figurínu pro použití ve virtuální realitě a nechali experty na resuscitaci otestovat

prostředí ve VR s použitím této figuríny. Testující se převážně shodli, že měli pocit, že opravdu stojí před osobou v nesnázích a celkový realismus známek srdeční zástavy hodnotili velmi dobře. [19]

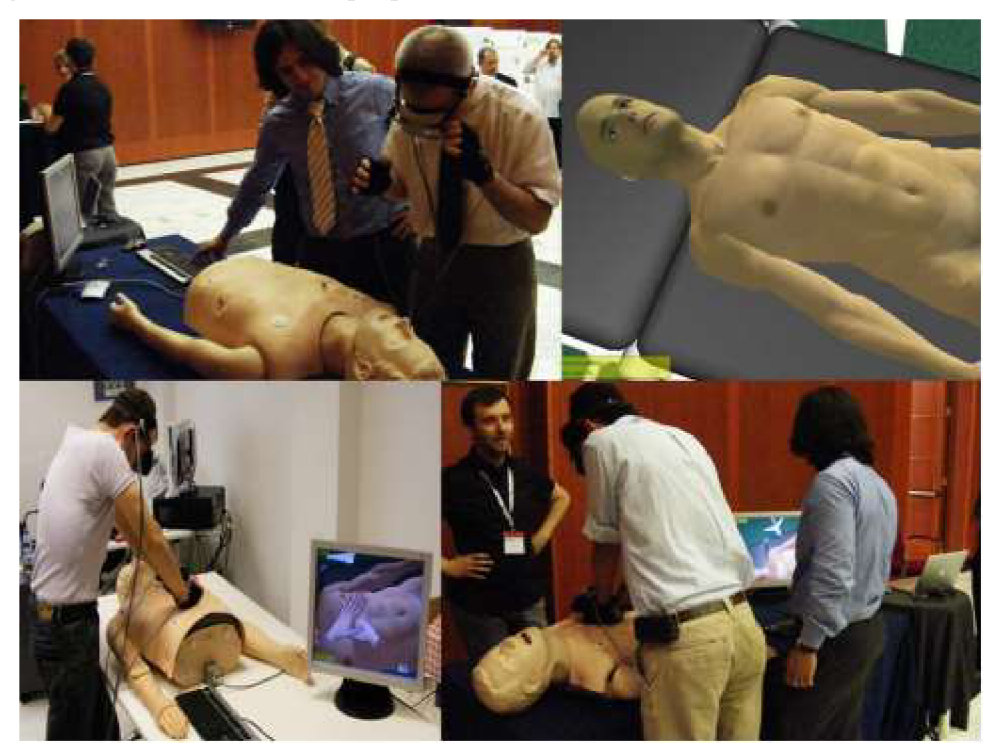

Obrázek 5: Hodnotící zasedání, kongres Neapol IRC 2008 [19]

## **3 Zařízení pro virtuální realitu**

Headsety pro virtuální realitu jsou často používány ve spojitosti s hrami, nicméně se využívají i pro již zmíněné vzdělávání. Zařízení se skládají z náhlavního displeje a ze senzorů pohybu, například gyroskop, akcelerometr apod. Zařízení také mohou obsahovat ovladače pro interakci s virtuálním světem.

## **3.1 Google Cardboard**

Google Cardboard je levná alternativa brýlí pro virtuální realitu. Jedná se o VR platformu, vyvinutou Googlem v roce 2014. Zařízení, do kterého se vkládá chytrý telefon, Google navrhl z kartonu, protože bylo cílem umožnit přístup k virtuální realitě každému. Existují i dražší a lépe zpracované varianty od jiných značek. Google poskytuje tři vývojové sady pro vývoj aplikací pro Cardboard, a to pro operační systém Android, herní engine Unity a pro iOS.

Platforma požaduje telefon s velikostí obrazovky od 4,5" do 5,7", který má zabudovanou GPS a gyroskop. A dále je třeba samotná aplikace v telefonu. Brýle se skládají ze dvou čoček, magnetu a papírového pouzdra. [20]

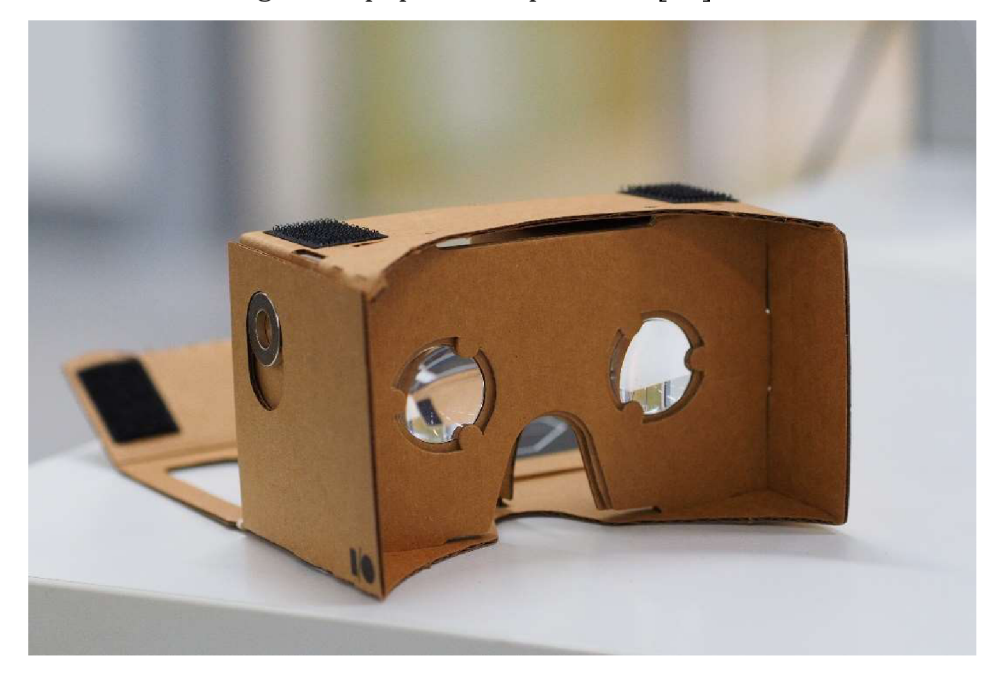

Obrázek 6: Složený Google Cardboard [20]

## **3.2 Oculus Rift**

Oculus Rift je zařízení pro interakci s virtuální realitou. V roce 2012 společnost Oculus VR vytvořila na crowdfundingové platformě Kickstarter projekt, na který vybrala téměř 2,5 milionů dolarů. O dva roky později byl Oculus VR odkoupen Facebookem za 2 miliardy dolarů. Finální verze této platformy přišla do prodeje v roce 2016. V roce 2019 bylo původní zařízení nahrazeno novější verzí Oculus Rift S. Pro Rift se aplikace vyvíjejí s pomocí Oculus PC SDK ("Software Development Kit" neboli vývojová sada). Tato vývojová sada je volně dostupná a je integrovaná v populárních herních enginech jako je Unity, Unreal Engine a Cryengine. Díky této sadě mohou programátoři vyvíjet obsah pro virtuální realitu bez použití specifického kódu pro VR.

Součástí Oculus Rift jsou externí sensory pohybu, které jsou pro správné fungování potřeba alespoň dva, dále HMD a ovladače. V nové verzi Rift S nejsou externí senzory zapotřebí, protože jsou v brýlích zabudované kamery, které snímají ovladače a místnost okolo uživatele. Displej Riftu s obnovovací frekvenci 90 Hz a zorným polem 100 stupňů má rozlišení 2160 x 1200 pixelů.[21]

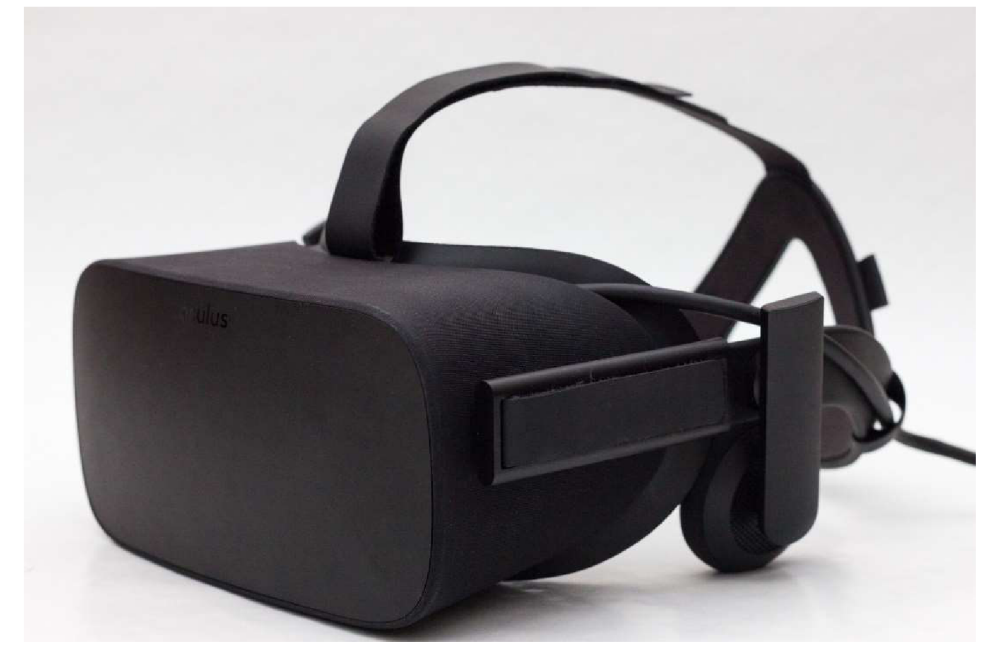

Obrázek 7: Oculus Rift [21]

## **3.3 HTC Vive**

HTC Vive je dalším zařízením pro interakci s virtuální realitou. Vzniklo ve spolupráci HTC a Valve Corporation. Valve je americká společnost založená v roce 1996, která vyvíjí a distribuuje hry a je vlastníkem herní platformy Steam. Valve ukázalo první prototyp své platformy pro podporu virtuální reality v roce 2014 a oficiální představení platformy SteamVR se uskutečnilo roce 2015, stejně jako představení zařízení HTC Vive.

Součástí zařízení je samotný displej s obnovovací frekvencí 90 Hz, zorným polem 110 stupňů a s rozlišením 2160 x 1200 pixelů. Dále jsou pro fungování třeba senzory pohybu a ovladače.[22]

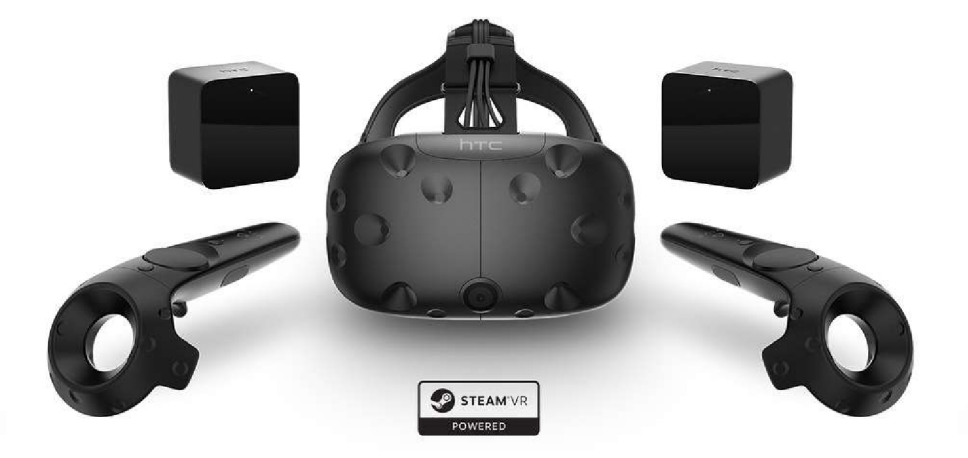

Obrázek 8: Headset pro virtuální realitu HTC Vive [22]

## **3.4 Valve Index**

Valve Index je VR headset druhé generace vyvinutý společností Valve Corporation, který se začal prodávat v létě 2019. Headset disponuje dvěma displeji s rozlišením 1440 x 1600 pixelů se snímkovou frekvencí až 144 Hz a zorným polem 130°. Vzdálenost mezi čočkami je hardwarově nastavitelná. Headset má dále vestavěný mikrofon, dvě kamery s rozlišením 960 x 960 pixelů a integrovaná sluchátka. Snímání pohybu zajišťují až čtyři základní stanice podporující systém SteamVR Tracking 2.0. Novinkou oproti HTC Vive je snímání pohybu prstů a detekce síly stisku pomocí senzorů zabudovaných v ovladačích. [23]

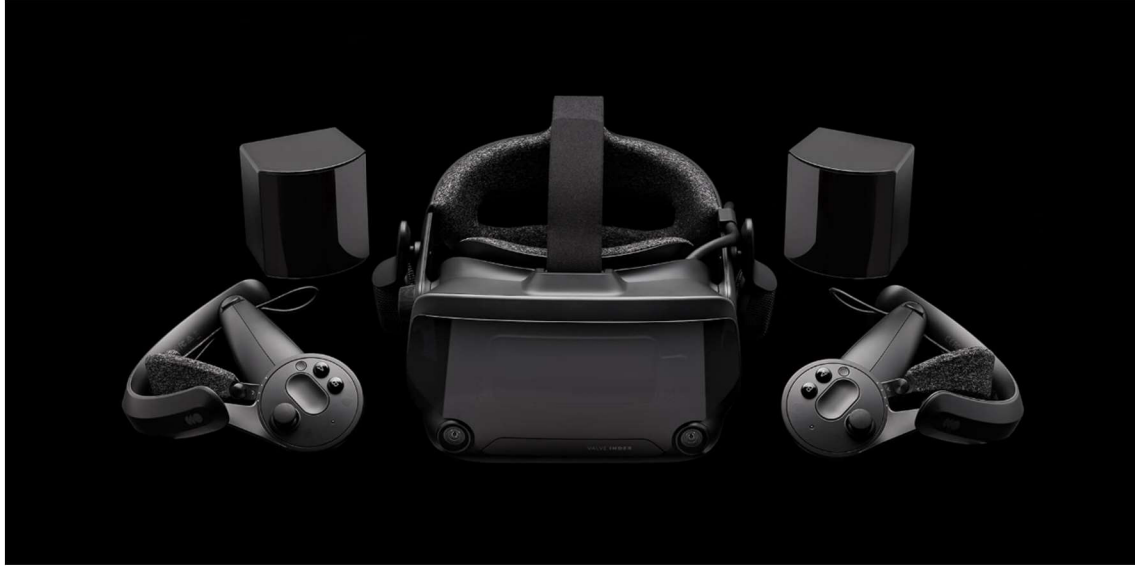

Obrázek 9: Headset Valve Index [23]

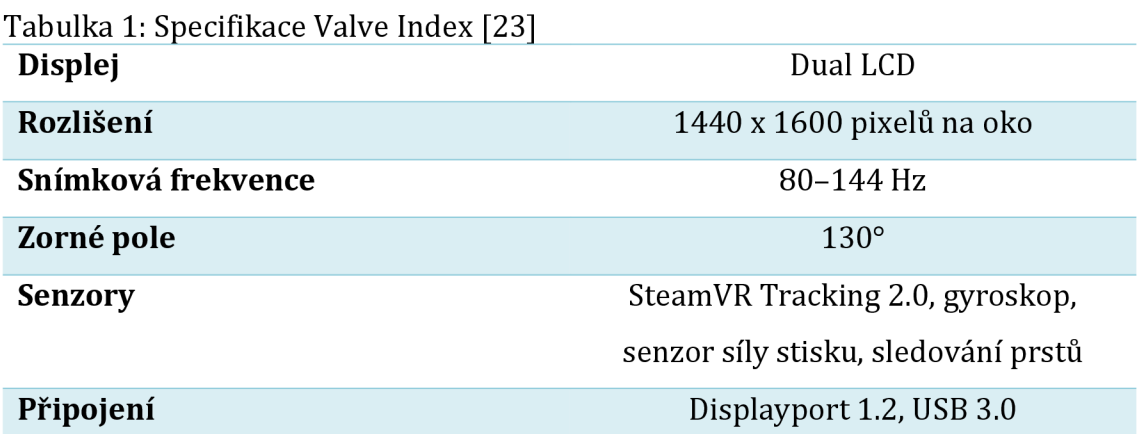

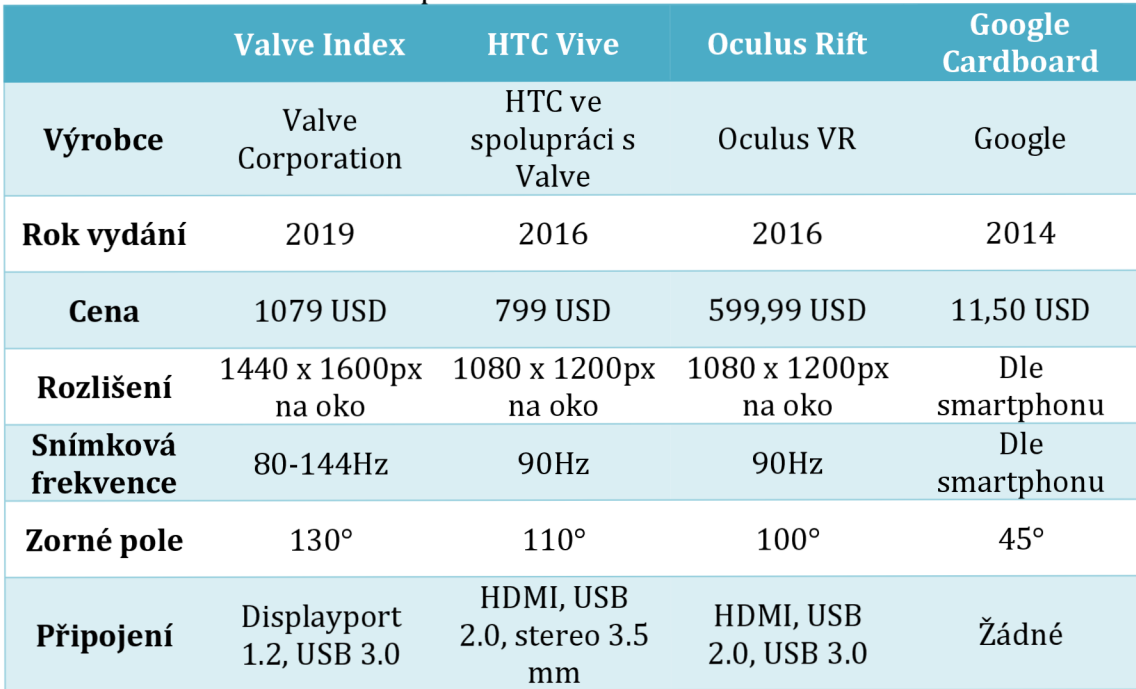

## Tabulka 2: Porovnání zařízení pro virtuální realitu

## **4 Blender**

Blender je multiplatformní open source program pro tvorbu 3D grafiky vyvíjený neziskovou organizací Blender Foundation. Podporuje množství operací s trojrozměrnými objekty, jako jsou modelování, rigging (vytváření kostry pro animace), animace, simulace, rendering (vykreslování obrazu), sledování pohybu, a dokonce i úpravy videa a tvorbu her. Pokročilí uživatelé využívají Blender API pro psaní specializovaných nástrojů v Pythonu. [24]

## **4.1 Výhody Blenderu**

Největší výhodou Blenderu oproti konkurenčním programům je to, že je zdarma, a přesto zvládá mnoho činností. Blender je vhodný na tvorbu animací s jeho kvalitními simulacemi částic, vody, kouře a lidské kůže. Úpravy videí a tvorba animovaných filmů jsou vcelku snadno proveditelné. Dále Blender lze využít pro malování a tvorbu modelů pro 3D tiskárny. V dřívějších verzích měl Blender vestavěný herní engine, takže zde byla také možnost vyvíjet hry. V Blenderu je k dispozici také množství klávesových zkratek, které významně urychlují práci s programem. Další velkou výhodou je možnost přidání různých uživateli vytvořených rozšíření. [25]

#### **4.2 Nevýhody Blenderu**

Vzhledem k množství funkcí, které se v programu nachází, je možnou nevýhodou zdlouhavé učení se a pro správnou práci s programem je třeba hodně cvičení a práce. V dřívějších verzích se dala jako nevýhoda považovat oproti ostatním programům prohozená funkcionalita tlačítek myši, kdy se objekty označovaly pouze pravým tlačítkem myši, nicméně v novějších verzích má uživatel možnost přizpůsobit i toto ovládání.

#### **4.3 Grafické rozhraní Blenderu**

Rozložení GUI je plně přizpůsobitelné podle potřeby uživatele. Všechny lišty je možné otevírat či zavírat a lze zvolit barvy prostředí dle vlastních preferencí. V Blenderu jsou připravená rozložení pro různé činnosti - modelování, editování UV, animace a další. Nicméně se vše dá rovněž dělat v základním rozložení díky možnosti libovolně přidávat okna a měnit jejich typ.

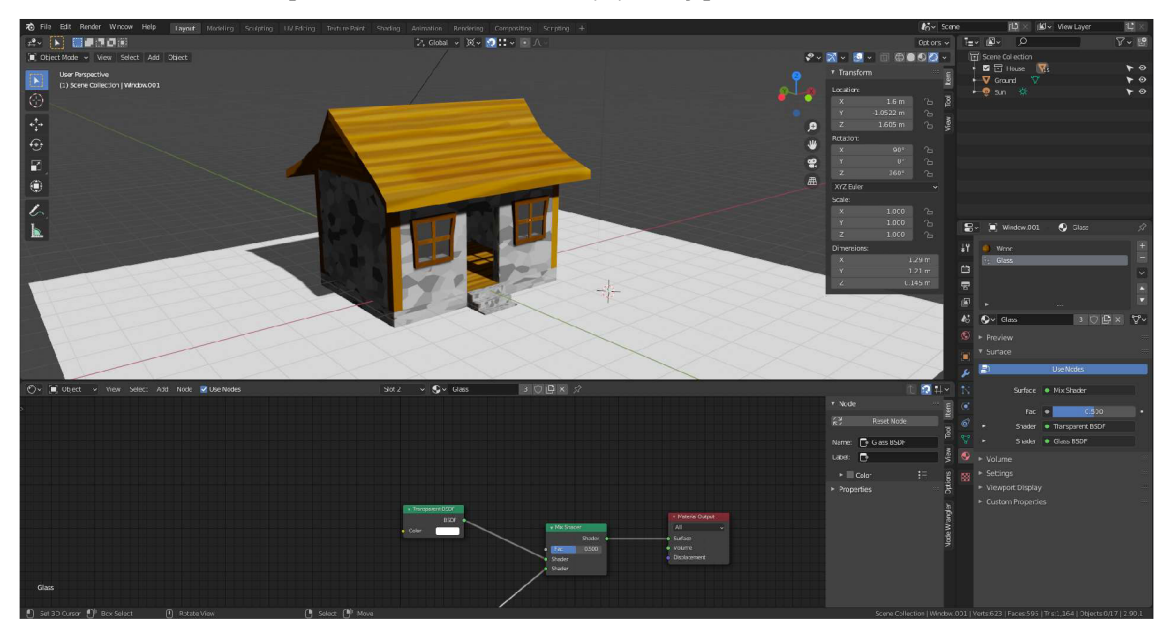

Obrázek 10: Grafické rozhraní Blenderu

## **4.4 Modelování**

Komplexní řada modelovacích nástrojů Blenderu umožňuje vytvářet, transformovat, tvarovat a upravovat modely. Modelovací nástroje mimo jiné podporují tvorbu N-Gonů (polygon skládající se z pěti a více vrcholů), edge slide (posun jedné nebo více hran přes sousední plochy), vyplnění mřížky a tvorbu vlastních nástrojů a doplňků v Pythonu. Pro úpravu modelů jsou dostupné také tzv. modifiery. Jedná se o automatické úpravy, které ovlivňují objekt nedestruktivním způsobem a lze díky nim provádět efekty, které by byly jinak zdlouhavé pro ruční provedení. Blender má několik módů pro potřeby modelování, každý mód má své specifické nástroje.

## **4.4.1 Objectmode**

Jedná se o výchozí mód, který je k dispozici pro všechny typy objektů. Slouží pro úpravu dat objektu jako je rotace, poloha a velikost.

#### **4.4.2 Edit mode**

Mód je dostupný pro všechny typy vykreslovatelných objektů. Používá se k úpravě tvaru objektů editací jejich vrcholů, hran a ploch, kontrolních bodů pro křivky a bodů pro nástroj "Greese Pencil".

#### **4.4.3 Sculpt mode**

Tento mód umožňuje použít sculpting tool pro tvarování objektu, který má mesh (tzn. mřížku vrcholů).

#### **4.4.4 Weight paint mode**

Mód dostupný pouze pro mesh. Nejčastěji se používá pro výběr oblasti, na kterou má vliv daná kost armatury a velikost jejího vlivu.

#### **4.4.5 Texture paint mode**

Mód umožňuje kreslit texturu přímo na objekt, který má vytvořenou UV mapu, kresba se poté zobrazuje ve vestavěném image editoru. Případně lze kreslit také přímo v image editoru.

#### **4.5 Animace a rigging**

Rigging je obecný termín používaný pro přidávání ovládacích prvků k objektům, obvykle za účelem animace. Při riggingu se běžně používají armatures, jde o kostru, která umožňuje manipulovat s objektem a vytvářet animace. Dále se často využívá tzv. constraints neboli omezení pohybu jednotlivých kostí, které slouží pro přidání další funkcionality rigu. Animace slouží pro pohyb nebo změnu tvaru objektu v čase. Lze měnit pozici, rotaci nebo velikost objektu, deformovat vrcholy objektu nebo pohybovat objektem na základě pohybu jiného objektu (Inherited animation). [26]

#### **4.6 Simulace**

V programu je dostupné velké množství fyzikálních simulací. Jedná se například o simulace kouře s ohněm, simulace destrukcí či realistickou simulaci tekutin. Pomocí Blenderu lze rovněž simulovatvlající vlasy a jejich kolize s ostatními objekty, či realistické simulace látek To se využívá například při animaci oblečení. V neposlední řadě lze simulovat také časticové systémy jako déšť, jiskry či šrapnely. [26]

## **4.7 Rendering**

Blender disponuje dvěma enginy pro vykreslování scény. Prvním je Cycles, který používá metody path tracingu pro co nejrealističtější znázornění scény. Druhým enginem je Eevee, který pro rasterizaci využívá OpenGL, díky čemuž může být v porovnání s jinými typy vykreslování rychlý, avšak tato rychlost je na úkor přesnosti, protože pracuje s informacemi o pixelech místo se sledováním paprsku. [26]

V mnoha případech oba enginy poskytnou velmi podobné výsledky vykreslování, nicméně v nějakých oblastech Eevee zaostává, například ambient occlusion či lom světla [27].

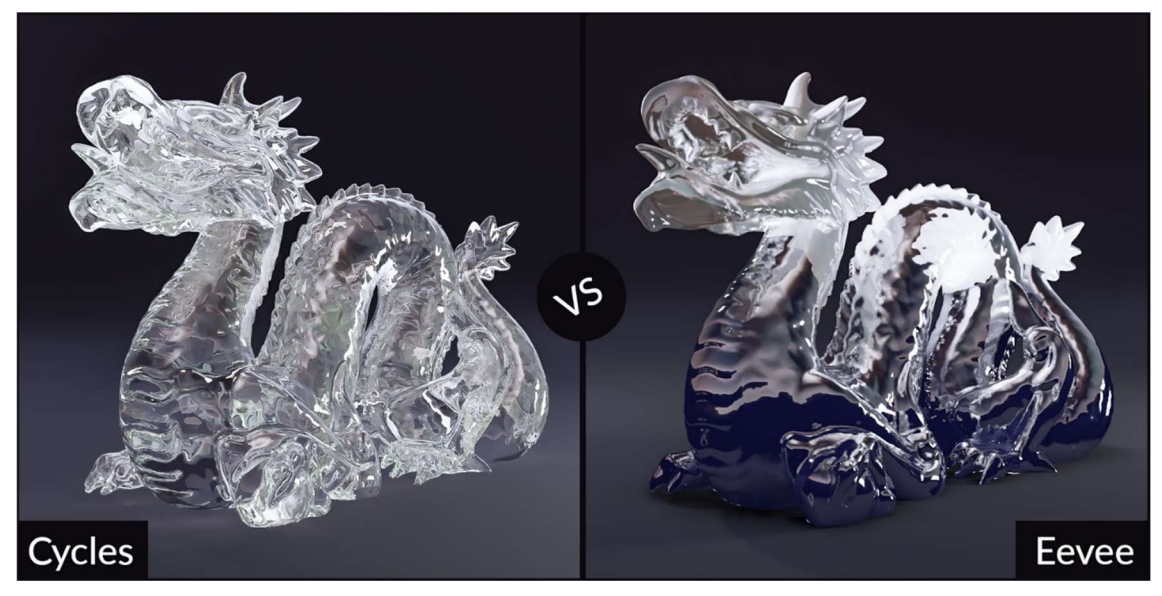

Obrázek 11: Porovnání lomu světla v Cycles a Eevee [27]

## **5 Unity3D**

Unity je real-time 3D vývojářská platforma určená pro umělce, designéry a vývojáře her a aplikací vyvíjená společností Unity Technologies. Unity bylo představeno v roce 2005 a jeho cílem bylo umožnit vývojářům tvorbu her bez ohledu na rozpočet nebo technické know-how. Společnost si v roce 2006 odnesla ocenění z celosvětové konference vývojářů jakožto první game engine se základními grafickými schopnostmi, fyzikálními výpočty a některými mechanizmy her, které jsou zakódovány a dále rozšiřitelné [28]. Unity dává uživateli možnost vytvářet jak 2D, tak 3D aplikace. Mezi podporované platformy pro stolní počítače patří Windows, macOS a Linux, dále podporuje tvorbu her a aplikací také pro tvOS, iOS, Lumin, Android, WebGL, Playstation a Xbox One [29]. Dnes se pro jeho skriptovací API používá výhradně jazyk C#, nicméně dříve byla možnost programovat v JavaScriptu, který se v rámci Unity nazýval UnityScript a byla zde i podpora jazyka Boo [29]. Dnes se na scénu dostává také vizuální skriptování pomocí nástroje Bolt, díky kterému mohou v Unity tvořit i lidé, kteří neumí programovat.

## **5.1 Licence vUnity3D**

Unity nabízí hned několik licencí zdarma pro jednotlivce a placené licence pro podniky. Mezi licence zdarma se řadí studentská a "Personal", která obsahuje hlavní funkce enginu a podporu Boltu. Lze ji používat, pokud při komerčním použití zisk nepřekročí 100 000 USD ročně. Při překročení je potřeba zakoupit licenci Plus a při překročení 200 000 USD ročně zde jsou licence Pro a Enterprise. S každou placenou licencí Unity nabízí také bonusy v podobě nástrojů pro analýzu, rozšířené technické podpory či například výukových programů. [29]

## **5.2 Grafické rozhraní Unity 3D**

Rozhraní programu je plně přizpůsobitelné a lze si ho rozložit dle aktuálních potřeb a preferencí. Základní okna, se kterými se setká každý uživatel, jsou popsána v následujících podkapitolách [30].

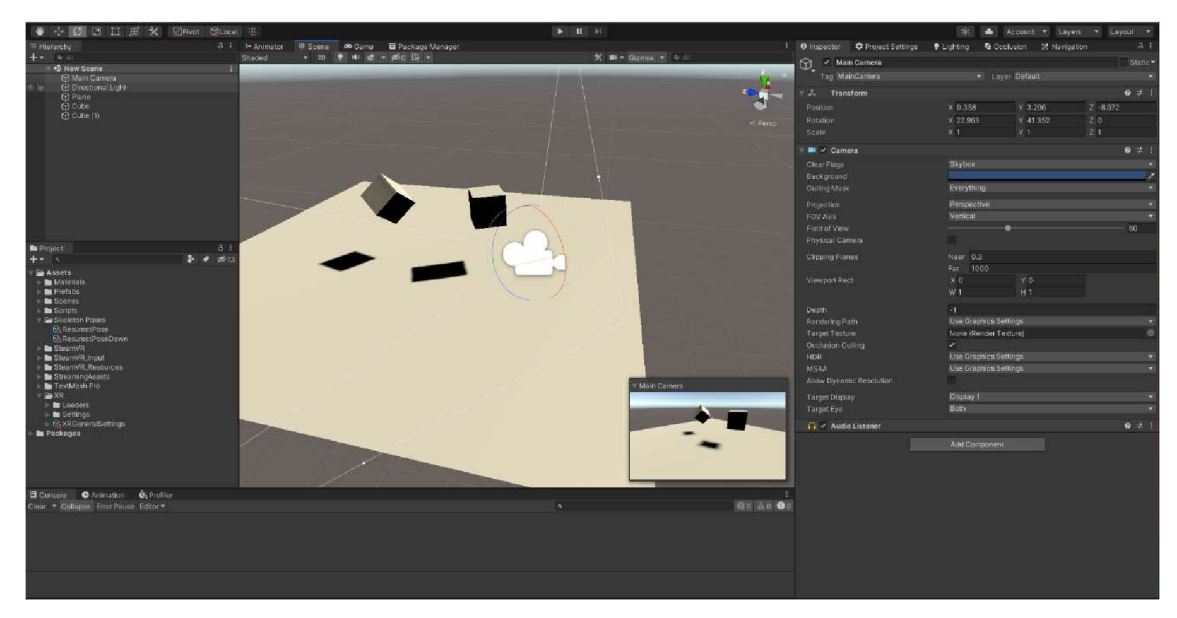

Obrázek 12: Grafické rozhraní Unity3D

## **5.2.1 Scene**

Scene je 3D okno, do kterého lze umístit potřebné modely, kamery a další prvky, které tvoří hru. Během testování hry se scéna aktualizuje podle aktuálního stavu hry v "Game" okně a lze během testování přidávat další objekty. Při ukončení hry se objekty v tomto okně vrátí zpět do stavu, v jakém byly před spuštěním a všechny změny, které se během hraní provedou budou ztraceny.

## **5.2.2 Game**

V "Game" okně lze scénu sledovat z hráčovy perspektivy a lze zde hrát hru. Pro testování zobrazení na různých zařízeních lze upravovat poměr stran a také velikost obrazovky. Díky tomu lze zjistit, zda hra správně funguje a není oříznutý žádný obsah na všech rozlišeních, která mají být podporována.

## **5.2.3 Hierarchy**

Okno hierarchie obsahuje seznam všech objektů (GameObject) použitých ve hře. Při vytvoření nové scény se vždy v hierarchii nachází kamera a směrové světlo, což jsou game objekty. Při odstranění objektu z hierarchie se odstraní také ze scény.

#### **5.2.4 Project**

V okně projektu se nachází všechny assety používané hrou. Dále funguje jako souborový systém pro hru. Nicméně je třeba změny v souborech provádět v okně projektu nikoliv v souborovém systému OS, protože Unity pro každý asset vytváří metadata a mohlo by dojít k poškození těchto souborů a bylo by je pravděpodobně třeba znovu importovat.

#### **5.2.5 Inspector**

Inspektor umožňuje konfigurovat jakýkoliv GameObject. V okně se při výběru GameObjectu z hierarchie vypíšou všechny jeho komponenty a jejich vlastnosti. Například pro zdroj světla by se ukázala komponenta s výběrem barvy a intenzity.

#### **5.3 Asset**

Jedná se o soubor, který se nachází v projektu. Při přetáhnutí souboru z počítače do okna Project ho Unity importuje právě jako asset. Pro použití assetů je jednoduše stačí přetáhnout do okna hierarchie. [31]

#### **5.4 GameObject**

GameObject je objekt používaný ve hře, v hierarchii se zobrazují objekty z aktuálně otevřené scény. Jedná se o prázdný kontejner, který se přizpůsobuje přidáváním komponent. Pomocí komponent lze promítat geometrii, vyzařovat světlo nebo upravovat chování pomocí skriptů. GameObjecty mohou fungovat také jako složky pro uchování přehlednosti v hierarchii. [31]

#### **5.5 Komponenty**

Komponenty jsou funkcionální částí každého GameObjectu. Bez komponent GameObject představuje v podstatě jen složku pro uchování dalších objektů, která má své souřadnice ve scéně. Aby GameObject měl nějaké vlastnosti, které jsou potřeba aby se stal například světlem, kamerou nebo budovou, je potřeba k němu přidat různé kombinace komponent, v závislosti na tom, o jaký druh objektu se má jednat. [31]

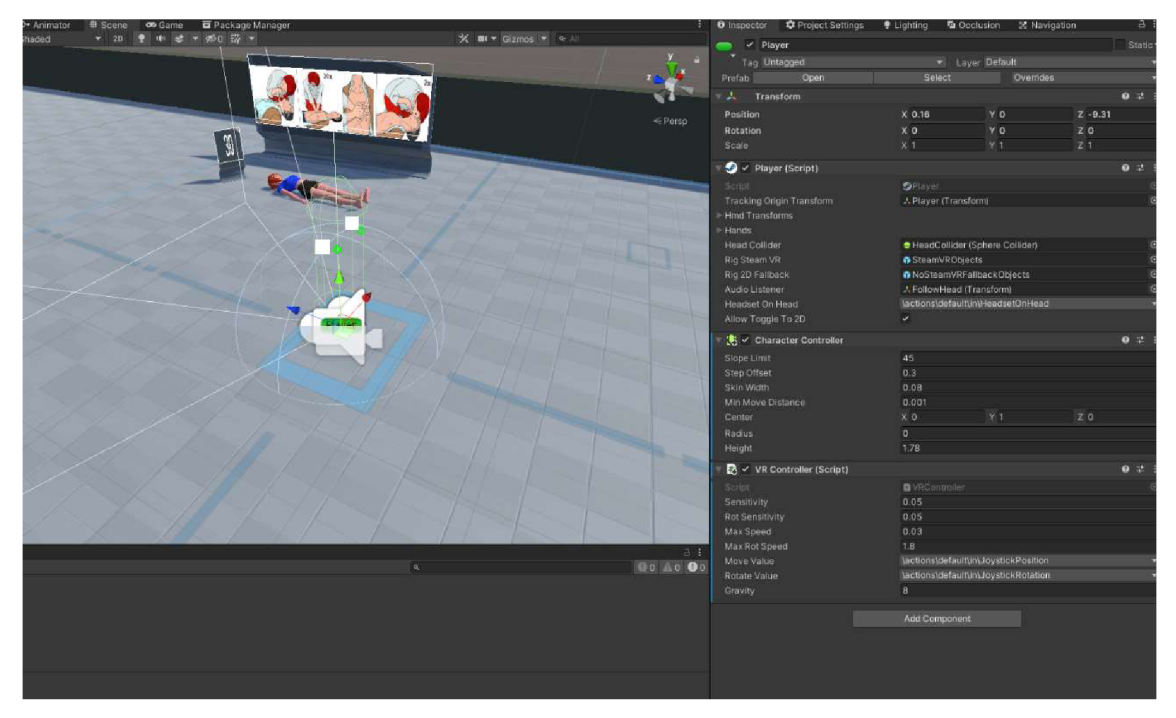

Obrázek 13: GameObjects přiřazenými komponentami

#### **5.5.1 Transform**

Komponenta Transform je používána k uchovávání pozice, rotace a měřítka objektu. Každý GameObject má tuto komponentu přiřazenou a není možné ji odstranit nebo bez ní vytvořit nějaký objekt. Uchovává se zde i stav rodičovství, Child GameObject dědí Transform od svého rodiče a jeho transformace jsou relativní k hodnotám jeho Parent objektu. [31]

#### **5.5.2 Mesh Renderer**

Mesh Renderer používá geometrii z Mesh Filteru a vykreslí ji na pozici určenou transformací objektu. Součástí této komponenty je i seznam materiálů, které objekt využívá. Dále se v této komponentě nachází nastavení interakce Mesh Rendereru s osvětlením v Unity. [31]

## **5.5.3 Collider**

Komponenta Collider definuje hranice objektu pro výpočet kolizí. Collider je neviditelný a pro správnou funkci není potřeba, aby přesně kopíroval tvar objektu, kterému náleží. Nejméně náročnými collidery pro výpočetní výkon jsou tzv. primitivní typy. Mezi ně patří Box Collider, Sphere Collider a Capsule Collider. Každý

objekt může mít libovolný počet těchto colliderů, jejich kombinací lze vytvořit přibližný obrys objektu, kterému vytváříme collidery.

V některých případech je ale potřeba mít Collider složitější a tomuto účelu slouží Mesh Collider, který dědí tvar přímo z Mesh objektu. Nicméně tyto collidery jsou daleko více výpočetně náročné a není vhodné je používat u pohyblivých objektů. [31]

#### **5.5.4 Character Controller**

Jedná se o komponentu používanou charaktery ovládanými hráčem, které nepoužívají komponentu Rigidbody sloužící pro simulování fyziky. Jedná se v podstatě o Capsule Collider, který je ovládaný pomocí scriptu. Character Controller se stará o to, aby hráč mohl vyjít schody a svahy, které jsou v limitech nastavených v Inspectoru. [31]

#### **5.5.5 Script**

Každý script, který dědí od třídy MonoBehaviour lze přiřadit jako komponentu k objektu. Pomocí těchto scriptů lze tvořit vlastní chování objektu.

#### **5.6 Prefab**

Prefab je typ assetu, který umožňuje vytvořit, nastavit a uchovat GameObjecty se všemi komponenty jako znovupoužitelný asset. Chová se jako šablona pro tvorbu nových instancí těchto prefabů ve scéně. Prefab lze využívat například pro vytvoření instance objektu, který nebyl umístěn ve scéně, za běhu aplikace. Při jakékoliv změně v prefabu se změny automaticky projeví u všech jeho instancí v celém projektu, bez potřeby repetitivně měnit stejnou věc u každé kopie objektu. [31]

#### **5.7 Asset store**

Unity Asset Store je knihovna, ve které Unity Technologies a členové komunity vytvářejí a publikují assety. Lze zde najít různé typy assetů, od textur a modelů až po výukové programy či rozšíření editoru. V obchodě je nabídka jak zdarma stažitelných assetů, tak placených. [31]

#### **5.7.1 SteamVR plugin**

Jedná se o plugin spravovaný společností Valve, která zajišťuje správné fungování s aplikací SteamVR. Plugin spravuje načítání 3D modelů pro VR ovladače, zpracovávání vstupů z ovladačů a odhaduje pozici prstů během používání ovladačů. Dále poskytuje příklady interakce s virtuálním světem a SteamVR API. [32]

## **6 Definice cílů a metodika zpracování**

Kapitola shrnuje cíle práce a použité technologie. Dále dává vhled na výběr formátu použitého pro import modelů při implementaci praktického projektu.

#### **6.1 Cíl systému**

Cílem práce je vytvořit zjednodušenou simulaci pro výuku první pomoci ve vývojovém prostředí Unity3D pro systém virtuální reality Valve Index. Uživatel bude mít k dispozici ovladače s detekcí síly stisku a pomocí těchto ovladačů bude umožněna interakce s objekty ve scéně. Pomocí joysticku na jednom z ovladačů bude umožněn kontinuální pohyb, případně teleportace pomocí druhého ovladače.

Další interakce bude spočívat v poskytnutí simulace první pomoci na vytvořenému modelu reprezentujícího člověka dle postupu umístěného ve scéně. Vzhledem k technologickým omezením bude pozicování rukou pro nepřímou masáž srdce řešeno pouze softwarově a pohyb rukou při resuscitaci bude řešen stiskem pěsti.

#### **6.2 Výběr technologií**

Pro tvorbu aplikace bude využit herní engine Unity3D, který podporuje velké množství zařízení, pro které lze aplikaci sestavit a disponuje skvělou podporou pro tvorbu aplikací pro virtuální realitu. Modely ve scéně budou modelovány v programu Blender, který je volně dostupný a podporuje širokou škálu funkcí pro modelovací a grafické práce. Stejně jako u Unity3D byla při výběru jedním z rozhodujících faktorů předchozí zkušenost s programem. V systému bude využit model dámské postavy s animacemi "Blenda" od Royal Skies LLC [33], který byl tvořen v rámci výukových videí.

Při tvorbě aplikace bude pro testování využit headset Valve Index využívající technologii SteamVR 2.0, který je popsán výše.

#### **6.3 Volba formátu modelu**

Do Unity3D lze importovat modely v různých formátech, mezi které patří v Unity asi nejrozšířenější FBX formát a globálně známý OBJ. Unity3D podporuje také importování proprietárních formátů z 3D modelovacích softwarů, mezi kterými je také Blender, který je pro tuto práci používán.

#### **6.3.1 Proprietami formáty souborů**

Proprietami formáty jsou při importování převáděny na FBX. Unity3D doporučuje export provádět v modelovacím softwaru místo ukládání proprietárních souborů do projektu, protože může docházet k ukládání nadbytečných dat. Velké soubory mohou způsobit zpomalení Unity3D, protože pro import je třeba, aby byl na pozadí spuštěný modelovací software, ze kterého soubor pochází. V neposlední řadě může docházet k chybám z důvodu složité verifikace FBX souborů. Nicméně tato možnost přináší i jisté výhody, mezi které bezpochyby patří jednoduchost tohoto způsobu a automatické reimportování modelu v okamžiku jeho změny. [31]

#### **6.3.2 FBX**

FBX (FilmBoX) je proprietární formát 3D souborů vlastněný společností Autodesk. Jedná se o jeden z nejrozšířenějších formátů díky podpoře většiny modelovacích softwarů. Běžně je FBX ukládáno v binární formě, ale může být uloženo také ve formátu ASCII. FBX je komplexnější než formát OBJ, který uchovává pouze informace o síti bodů, jednoduché mapování textury na povrch (UV mapování), normály a barvy vrcholů a materiály. FBX uchovává informace o kameře, osvětlení, síti bodů, animacích a dalších elementech 3D scény. [34] Vzhledem k vlastnostem formátu se FBX nabízí jako nejlepší volba pro tuto práci.

## **7 Návrh a implementace systému**

Kapitola se věnuje popisu a tvorbě systému a postupu práce. Jsou uvedeny kroky týkající se vytvoření projektu a úpravy modelu postavy.

## **7.1 Úprava modelu**

První krokem byla úprava modelu postavy v Blenderu, aby vyhovoval potřebám vytvářené aplikace. Hlavní úprava spočívala v editaci částí těla, které by nevyhovovaly pro výuku první pomoci, a dále ve vymodelování oblečení, protože model je poskytován neoděn. Model byl vyexportován ve formátu FBX pro Unity3D.

## **7.2 Hierarchie**

Objekty ve scéně byly pro lepší přehlednost uspořádány do složek dle jejich využití.

#### **UI**

V User Interface (UI) se nacházejí objekty uživatelského rozhraní. V této implementaci se zde nacházejí plochy s obrázky a textová pole.

#### **Objects**

Tato složka je dále členěna na "interactable" a "non-interactable", kde se nacházejí veškeré interaktivní a neinteraktivní objekty ze scény, které nejsou součástí UI.

#### **Manager**

V manageru se nacházejí třídy, které provazují třídy controlleru hráče sUI elementy a dohlížejí na jejich aktualizování.

## **7.3 Testovací prostředí**

Při sestavování scény byly převážně použity primitivní objekty z herního enginu (krychle, plocha) a assety poskytované společně se StreamVR pluginem.

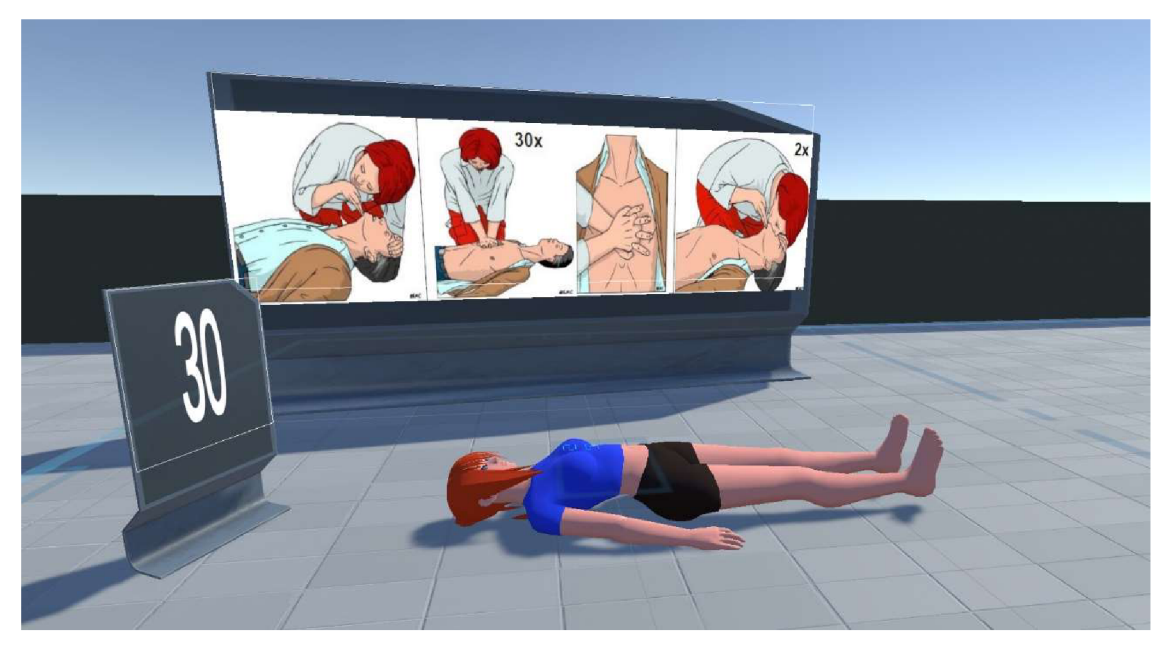

Obrázek 14: Model Blenda a postup pro resuscitaci

## **7.4 Pohyb ve scéně**

Jedním z prvků, které bylo v praktické části třeba vyřešit, byl pohyb uživatele ve virtuálním prostředí. Pohyb částečně řeší samotné stanice, které snímají headset ve fyzickém prostoru a informace o pohybu se promítají do virtuálního světa. Nicméně stanice mají omezený dosah a uživatel je omezen také fyzickým prostorem místnosti. Tudíž bylo nutné implementovat i jiné způsoby pohybu, které tato omezení vyřeší. Jako řešení byly zvoleny dva typy pohybu po scéně - kontinuální pohyb a teleportace.

#### **7.4.1 Kontinuální pohyb**

Kontinuální pohyb je jednou z možností, jak doplnit fyzický pohyb. Pro provedení pohybu je využívána metoda Move, která je součástí třídy CharacterController v Unity3D. Jako vstupní parametr má pohybový vektor, který stanoví směr a vzdálenost o jakou se má uživatel posunout. Tento vektor se počítá ze směru natočení hlavy a rychlosti pohybu, která se zjistí pomocí polohy joysticku a jeho citlivosti.

```
private void CalculateMovement() {
        Vector3 movement = Vector3.zero;
        if (m_MoveValue-axis.magnitude == 0) {
            m Speed = 0f;
        } 
        Vector2 direction = m MoveValue.axis;
        m Speed += m MoveValue.axis.magnitude * m Sensitivity;
        m_Speed = Mathf.Clamp(m_Speed., -m_MaxSpeed * .5f., m_MaxSpeed); 
        movement += new Vector3(direction.x * m Speed,
                     \theta,
                     direction.y * m_Speed);
        movement.y -= m Gravity * Time.deltaTime;
        movement = Quaternion.Euler(0,Camera.main.transform.eulerAngles.y, 
                   0) * movement; 
        m CharacterController.Move(movement);
}
```
#### **7.4.2 Teleportace**

Kontinuální pohyb může některým uživatelům způsobit virtuální nevolnost (viz kapitola 2.3), takže je vhodné implementovat také další způsob pohybu, kterým je teleportace. Teleportace se provádí metodou Raycast, která funguje na principu vedení paprsku. Jako parametry vyžaduje pozici, směr, maximální vzdálenost a vrstvu objektů (layer), které má snímat. Metoda poté zjišťuje, zda paprsek zasáhl nějaký objekt. V kladném případě vrátí data o zásahu a pozici, kde paprsek zasáhl objekt. Po získání pozice přesune charakter na toto místo.

## **7.5 Interakce**

Interakce ve scéně se provádí prostřednictvím VR ovladačů, s kterými se lze po scéně pohybovat pomocí teleportu či kontinuálního pohybu a lze je využít pro interakci s modelem a pro uchopování objektů.

U nepřímé masáže modelu člověka dochází ke snímání stisku ovladačů (stisk ruky v pěst). Snímá se samotné uchopení ovladače na bodech určených pro masáž srdce, při uchopení se virtuální model rukou nastaví do přednastavené pozice a při každém následném stisknutí ovladače, které symbolizuje stlačení hrudníku, se počítá počet těchto stisků, který je následně zobrazen na virtuální tabuli přímo ve scéně vedle modelu.

## **7.6 Pozicování rukou**

S ohledem na dostupnou technologii a potřebu mít v ruce stále ovladače bylo nutné nastavit správnou pozici rukou pro nepřímou masáž srdce a umělé dýchání. Pro možnost nastavení polohy rukou na objektu je třeba k tomuto objektu přidat script "Steam VR Skeleton Poser", který je součástí SteamVR pluginu a poskytuje možnost uložení polohy rukou a jejich pohyb mezi více polohami.

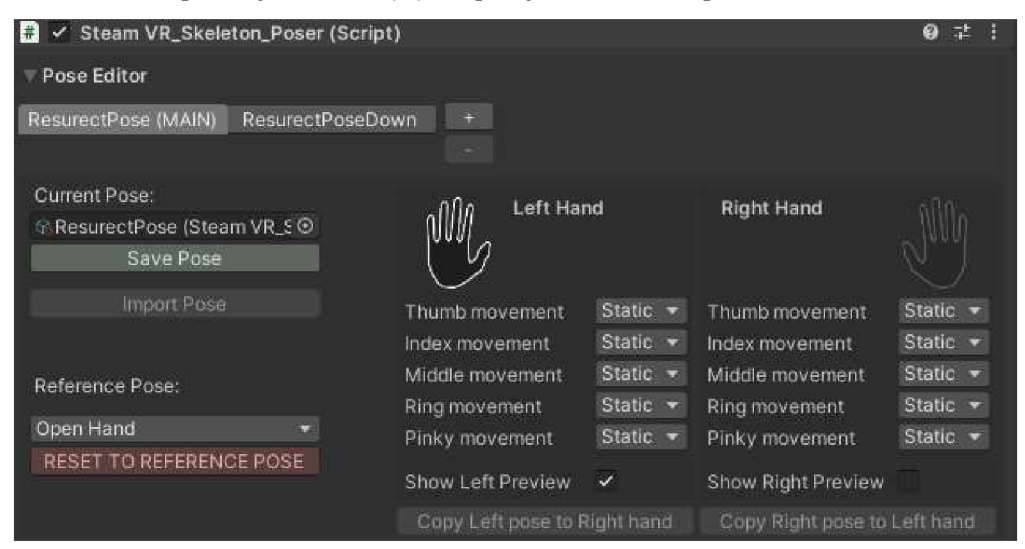

Obrázek 15: Editor pozice rukou

## **8 Shrnutí výsledků**

Samotná implementace aplikace byla téměř bezproblémová. Získání a úprava modelu člověka proběhla v několika jednoduchých krocích. Bylo pouze potřeba vymodelovat oblečení a model exportovat pro další použití v Unity. V Unity bylo třeba nastavit collidery jednotlivých kostí v modelu, což nečinilo velké problémy, šlo spíše o repetitivní činnost. Každá kost musela mít vytvořen svůj vlastní primitivní collider, protože u automaticky generovaného collideru z modelu není možné upravovat jeho polohu a byl by výpočetně náročnější.

Zajištění interakcí s modelem činilo větší obtíže. Potíže se vyskytly při nastavovaní bodů na těle, kde se očekává interakce uživatele. Nebylo možné nastavit animaci obou rukou na jednom bodě, tudíž bylo třeba vytvořit body dva, každý pro jednu ruku. Zároveň činilo lehké obtíže správné nastavení komponenty, která interakce zaznamenává, docházelo k neočekávaným situacím, jako náhlé přesunutí bodu pro interakci, jeho přichycení na ruku uživatele či dokonce posunutí celého modelu člověka.

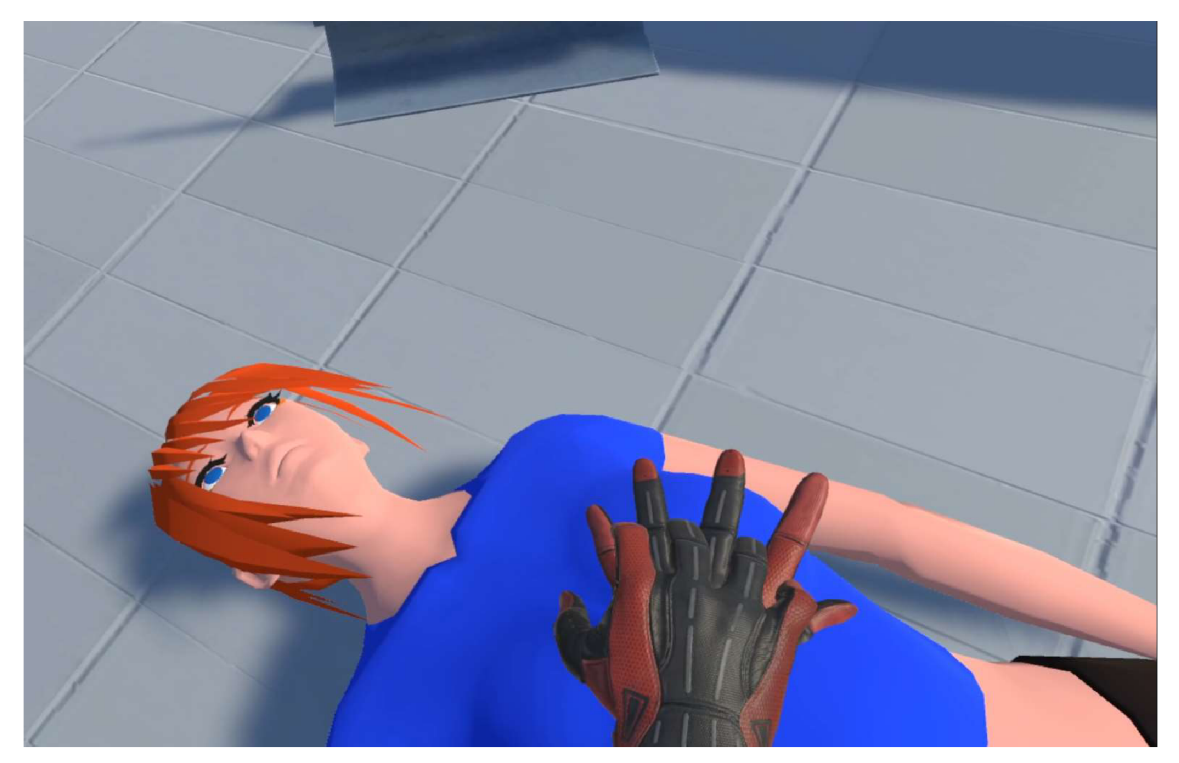

Obrázek 16: Resuscitace v aplikaci

#### **8.1 Nevýhody implementace**

Při interakcích se vyskytla jistá hardwarová omezení. Jednalo se o nutnost mít v ruce ovladače, což ubírá na realističnosti samotné resuscitace. Stlačení hrudníku bylo třeba řešit stiskem ovladačů. Lepších výsledků by se bezesporu dosáhlo využitím technologie pro snímaní rukou bez ovladačů či s rukavicemi určenými pro VR. Dále samotný model, na kterém se provádí resuscitace není nijak reprezentován v reálném světě, tudíž zde také implementace postrádá jistou realističnost.

#### **8.2 Výhody virtuální reality ve vzdělávání**

Nehledě na nevýhody, které implementace přinesla, VR stále nabízí hodně důvodů pro její použití pro účely vzdělávání, a to i v jiných případech než pro výuku první pomoci. Primárně virtuální realita pomáhá motivovat a povzbuzovat studenty, kteří díky ní mohou zážitky prožívat z první osoby. Dále podporuje aktivní účast studenta na výuce a nabízí možnost provádění aktivit, které by jinak mohly být nebezpečné, drahé, či velmi těžko uskutečnitelné. Student ve virtuálním prostředí může dělat chyby, které by jinak mohly být nebezpečné pro jeho okolí.

## **9 Závěry a doporučení**

Záměrem této práce bylo prozkoumat možnosti virtuální reality na poli vzdělávání a na základě získaných informací zhotovit praktickou část. Praktická část se věnuje implementaci virtuální reality v programu Unity3D pro potřeby výuky resuscitace.

Virtuální realita se zakládá na myšlence vytvoření co nejvěrohodnější simulace reálného světa jejímu uživateli pomocí brýlí a ovladačů. Jejím úkolem je ovlivnit zrak, sluch a hmat uživatele, aby se co nejlépe sžil s virtuálním světem. Tato technologie se v poslední době hodně rozšířila i mezi širokou veřejnost, převážně díky hernímu průmyslu, a virtuální realita se těší zájmu v nejrůznějších odvětvích a studiích.

Pro zpracování praktické části byl použit herní engine Unity3D, což je komplexní vývojářská platforma pro vývoj her. Engine poskytuje funkce jako je vykreslování, simulace fyziky, detekce kolizí a mnoho dalšího. Unity3D nabízí širokou škálu podporovaných platforem, pro které lze aplikace vytvořit. Hlavním prvkem pro tvorbu je tzv. "GameObject", který tvoří základ jakéhokoliv objektu ve hře a ve výchozím stavu má pouze komponentu transform, která určuje jeho pozici ve scéně. Pro vytvoření chování objektu je třeba ho modifikovat pomocí komponent.

Model osoby, na které je nácvik resuscitace prováděn, byl získán z externího zdroje a byl dále upravován pro potřeby této práce. Uživateli je ve scéně umožněn pohyb pomocí teleportace či kontinuálního pohybu. Dále je seznámen se základy resuscitace pomocí instrukcí vyobrazených na obrázcích, kterou si následně může vyzkoušet na modelu člověka.

Během tvorby aplikace se vyskytly komplikace převážně ve formě hardwarových omezení, mezi kterými byla nutnost mít v ruce ovladače pro virtuální realitu, což dělalo zážitek z celé scény méně pohlcující.

Na tuto práci by se v rámci dalších prací mohlo navázat přidáním podpory pro KPR figurínu ve virtuální realitě a zbavení se potřeby mít v ruce ovladače, aby se zajistila lepší realističnost celé resuscitace. Dále by se mohla aplikace rozšířit o realisticky vypadající situace, se kterými by se mohl uživatel v reálném světě opravdu setkat a byl na ně lépe připravený.

34

## **10 Seznam použité literatury**

- [1] LAVALLE, Steven M. *Virtual Reality* [online]. B.m.: Cambridge University Press, 2020 [vid. 2021-02-22]. Dostupné z: [http://lavalle.pl/vr/vrbooka4.pd](http://lavalle.pl/vr/vrbooka4.pdf)f
- [2] TIIRO, Arttu. Effect of Visual Realism on Cybersickness in Virtual Reality. 2018.
- [3] CHRISTOU, Chris. Virtual Reality in Education. *Affective, Interactive and Cognitive Methods for E-Learning Design: Creating an Optimal Education Experience* [online]. 2010 [vid. 2021-01-06]. Dostupné z: doi: 10.4018/978-1- 60566-940-3.ch012
- [4] SCHMALSTIEG, Dieter, Anton FUHRMANN, Gerd HESINA, Zsolt SZALAVÁRI, L. ENCARNAÇÃO, Michael GERVAUTZ a Werner PURGATHOFER. The Studierstube Augmented Reality Project. *Presence.* 2002, **11,** 33-54.
- [5] BILLJNGHURST, Mark. Augmented Reality in Education. 2002, 5.
- [6] MARTIROSOV, Sergo a Pavel KOPEČEK. Virtual Reality and its Influence on Training and Education - Literature Review. In: [online]. 2017, s. 0708-0717. ISBN 978-3-902734-11-2. Dostupné z: doi:10.2507/28th.daaam.proceedings.l00
- [7] BOAS, Yuri Antonio Goncalves Vilas. *Overview of Virtual Reality Technologies*  [online]. 2012 [vid. 2020-09-19]. Dostupné z: /paper/Overview-of-Virtual-Reality-Technologies-Boas/4214cb09e29795f5363e5e3b545750dce027b668
- [8] How Virtual Reality Works. *HowStufjWorks* [online]. 29. červen 2007 [vid. 2021- 01-11]. Dostupné z: [https://electronics.howstuffworks.com/gadgets/other](https://electronics.howstuffworks.com/gadgets/other-)gadgets/virtual-reality.htm
- [9] KOLASINSKI, E. M. a R. D. GILSON. Ataxia following exposure to a virtual environment. *Aviation, Space, and Environmental Medicine.* 1999, 70(3 Pt 1), 264- 269. ISSN 0095-6562.
- [10] MARTIROSOV, Sergo a Pavel KOPEČEK. Cyber Sickness in Virtual Reality Literature Review. In: [online]. 2017, s. 0718-0726. ISBN 978-3-902734-11-2. Dostupné z: doi: 10.2507/28th.daaam.proceedings. 101
- [II] PANTELIDIS, Veronica S. Reasons to Use Virtual Reality in Education and Training Courses and a Model to Determine When to Use Virtual Reality. *Themes in Science and Technology Education.* 2010, 2(1-2), 59-70. ISSN 1792-8788.
- [12] NJEDERMEJEROVA, Jana. Pomocí virtuální reality firmy školí pracovníky a lákají talenty. Lidé se v ní mohou učit technologické postupy i prodejní dovednosti. *Hospodářské noviny ([iHNed.cz\)](http://iHNed.cz)* [online]. 26. únor 2018 [vid. 2021-01-12], Dostupné z: [https://ihned.cz/cl-66059360-pomoci-virtualni-reality-firmy-skoli](https://ihned.cz/cl-66059360-pomoci-virtualni-reality-firmy-skoli-)pracovniky-a-lakaji-talenty
- [13] MindBox VR. *MindBox VR* [online]. [vid. 2021-01-12]. Dostupné z: <https://mindboxvr.com/>
- [14] MATZKE, Josh, Craig ZIEGLER, Kevin MARTIN, Stuart CRAWFORD a Erica SUTTON. Usefulness of virtual reality in assessment of medical student laparoscopic skill. *Journal of Surgical Research* [online]. 2017, **211,** 191-195. ISSN 00224804. Dostupné z: doi: 10.1016/j jss.2016.11.054
- [15] DUARTE, M.L., L.R. SANTOS, J.B. GUIMARÃES JÚNIOR a M.S. PECCIN. Learning anatomy by virtual reality and augmented reality. A scope review. *Morphologie* [online]. 2020, **104**(347), 254-266. ISSN 12860115. Dostupné z: doi: 10.1016/j.morpho.2020.08.004
- [16] FERRER-TORREGROSA, Javier, Miguel Angel JIMENEZ-RODRÍGUEZ, Javier TORRALBA-ESTELLES, Fernanda GARZÓN-FARINÓS, Marcelo PÉREZ-BERMEJO a Nadia FERNÁNDEZ-EHRLING. Distance learning ects and flipped classroom in the anatomy learning: comparative study of the use of augmented reality, video and notes. *BMC Medical Education* [online]. 2016, **16**(1), 230. ISSN 1472-6920. Dostupné z: doi:10.1186/sl2909-016-0757-3
- [17] MÁLEK, Jiří. *Praktická anesteziologie.* B.m.: Grada, 2011.
- [18] *Česká resuscitační rada* [online]. [vid. 2021-03-03]. Dostupné z: <https://www.resuscitace.cz/>
- [19] SEMERARO, Federico, Antonio FRISOLI, Massimo BERGAMASCO a Erga L. CERCHIARI. Virtual reality enhanced mannequin (VREM) that is well received by resuscitation experts. *Resuscitation* [online]. 2009, **80**(4), 489-492. ISSN 0300- 9572. Dostupné z: doi: 10.1016/j.resuscitation.2008.12.016
- [20] Google Cardboard Standard Specs, Requirements, Prices & More. *VRBound*  [online]. [vid. 2021-01-12]. Dostupné z: <https://www.vrbound.com/headsets/briztech-vr/google-cardboard-standard>
- [21] Oculus Rift Specs, Requirements, Prices & More. *VRBound* [online], [vid. 2021-01- 12]. Dostupné z: <https://www.vrbound.com/headsets/oculus/rift>
- [22] HTC Vive Specs, Requirements, Prices & More. *VRBound* [online], [vid. 2021-01- 12]. Dostupné z: <https://www.vrbound.com/headsets/htc/vive>
- [23] *Valve Index Nová úroveň virtuální reality Valve Corporation* [online], [vid. 2021-01-13]. Dostupné z: <https://www.valvesoftware.com/cs/index>
- [24] FOUNDATION, Blender, [blender.org -](http://blender.org) Home of the Blender project Free and Open 3D Creation Software, *[blender.org](http://blender.org)* [online], [vid. 2020-12-11]. Dostupné z: <https://www.blender.org/>
- [25] IMESHUP. Blender: pros, cons, quirks, and links. *Medium* [online]. 6. září 2018 [vid. 2020-12-11]. Dostupné z: [https://medium.com/imeshup/blender-pros-cons](https://medium.com/imeshup/blender-pros-cons-)quirks-and-links-3a9bf803826f
- [26] *Blender 2.92 Reference Manual Blender Manual* [online], [vid. 2021-04-08], Dostupné z: <https://docs.blender.org/manual/en/latest/index.html>
- [27] Cycles vs. Eevee 15 Limitations of Real Time Rendering in Blender 2.8. *CG Cookie* [online]. [vid. 2021-04-08]. Dostupné z: [https://cgcookie.com/articles/blender-cycles-vs-eevee-15-limitations-of-real](https://cgcookie.com/articles/blender-cycles-vs-eevee-15-limitations-of-real-)time-rendering
- [28] STAFF, Ars. Unity at 10: For better—or worse—game development has never been easier. *Ars Technica* [online]. 27. září 2016 [vid. 2020-11-25]. Dostupné z: [https://arstechnica.com/gaming/2016/09/unity-at-10-for-better-or-worse-game](https://arstechnica.com/gaming/2016/09/unity-at-10-for-better-or-worse-game-)development-has-never-been-easier/
- [29] UNITY TECHNOLOGIES. *Unity Real-Time Development Platform 3D, 2D VR& AR Engine* [online], [vid. 2020-11-25]. Dostupné z: <https://unity.com/>
- [30] Introduction to Unity: Getting Started Part 1/2. *[raywenderlich.com](http://raywenderlich.com)* [online]. [vid. 2020-12-11], Dostupné z: [https://www.raywenderlich.com/7514-introduction](https://www.raywenderlich.com/7514-introduction-)to-unity-getting-started-part-1-2
- [31] UNITY TECHNOLOGIES. *Unity Manual: Unity User Manual (2019.4 LTS)*  [online]. [vid. 2021-01-13]. Dostupné z: <https://docs.unity3d.com/Manual/index.html>
- [32] *SteamVR Plugin | Integration | Unity Asset Store* [online], [vid. 2021-01-28], Dostupné z: [https://assetstore.unity.com/packages/tools/integration/steamvr](https://assetstore.unity.com/packages/tools/integration/steamvr-)plugin-32647
- [33] Royal Resources. *The DEVELOPER'S NES*T[online], [vid. 2021-01-19]. Dostupné z: <https://www.theroyalskies.com/royal-resources>
- [34] *Autodesk FBX SDK Documentation: What is Autodesk FBX Technology?* [online]. [vid. 2021-02-08], Dostupné z: <http://docs.autodesk.com/FBX/2014/ENU/FBX->SDK-Documentation/index.html?url=files/GUID-274163DA-9E89-4DCC-8AF6- 10B0C498582E.htm,topicNumber=d30e206

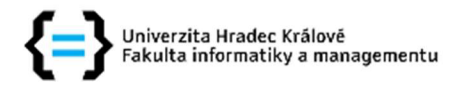

#### **Zadání bakalářské práce**

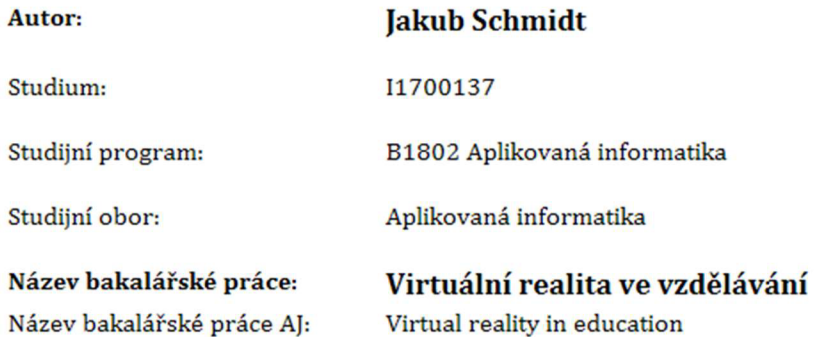

#### **Cíl, metody, literatura, předpoklady:**

**Cíl práce: Prostudovat problematiku a využití virtuální reality ve vzdělávání. S využitím technologií Unity3D a Blender vytvořit ukázku využití virtuální reality pro zaškolení zaměstnanců v podávání první pomoci. Osnova práce:** 

**1. Prozkoumat možnosti využití virtuální reality.** 

**2. Vytvořit přehled technologií a aplikací používaných v systémech virtuální reality.** 

**3. Prozkoumat možnosti programů Unity3D a Blender pro modelování a zobrazení prostorové scény.** 

**4. Navrhnout ukázku pro využití ve zdravotnickém vzdělávání a provést její implementaci.** 

**5. Pro implementované řešení provést testování a zhodnotit dosažené výsledky.** 

**Unity, [online]. Copyright ? 2019 Unity Technologies [cit. 11.10.2019]. Dostupné z: <https://unity3d.com/unity>** 

**Christou, Chris. (2010). Virtual Reality in Education. 10.4018/978-l-60566-940-3.ch012.** 

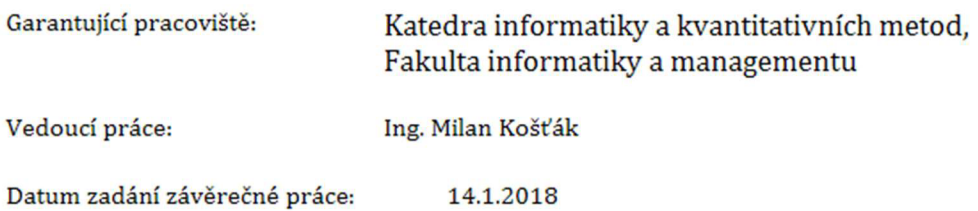